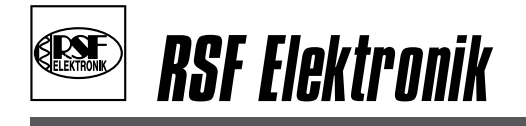

www.rsf.at

# Benutzerhandbuch

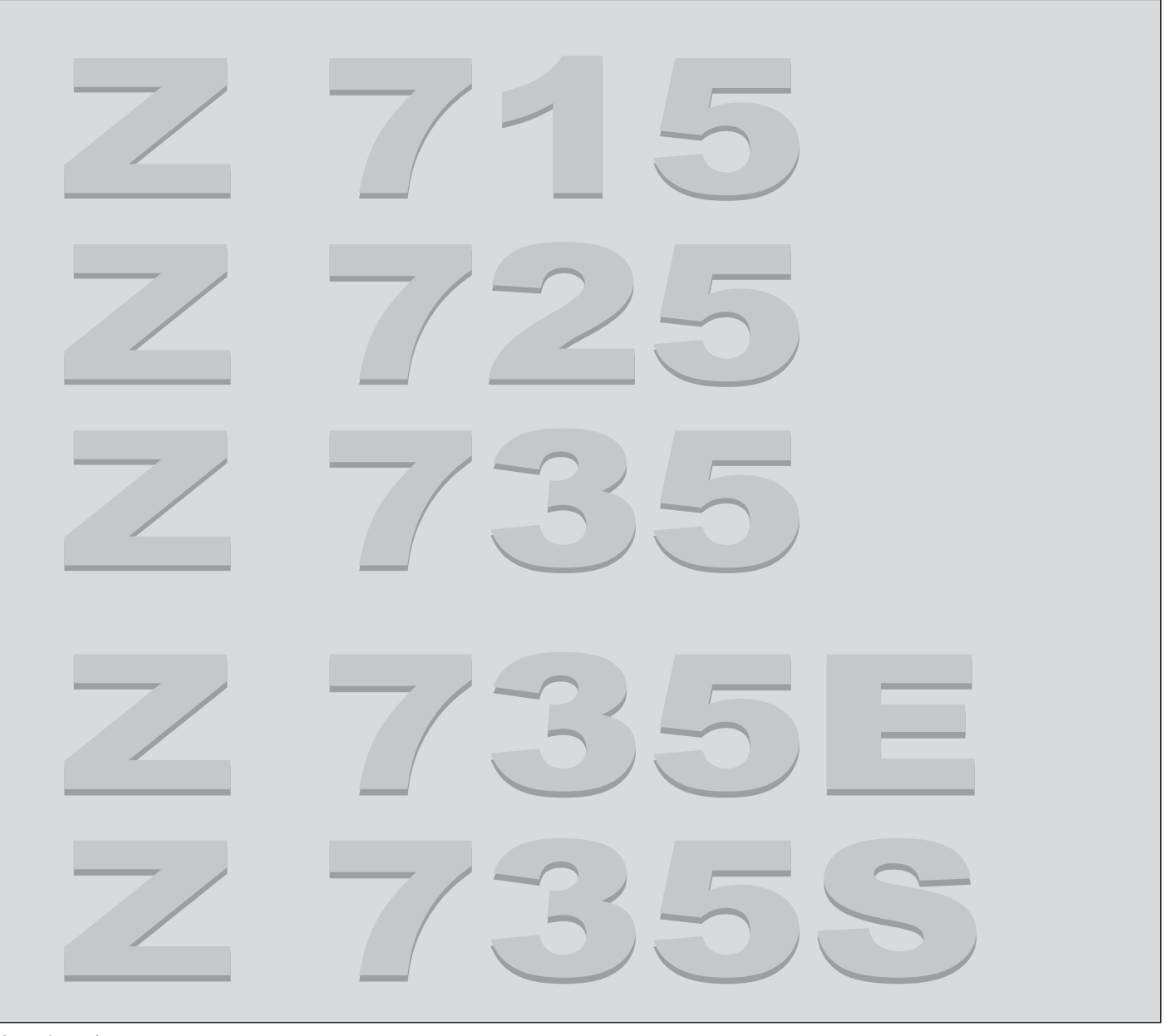

Ausgabe 10/2012

# Inhaltsverzeichnis

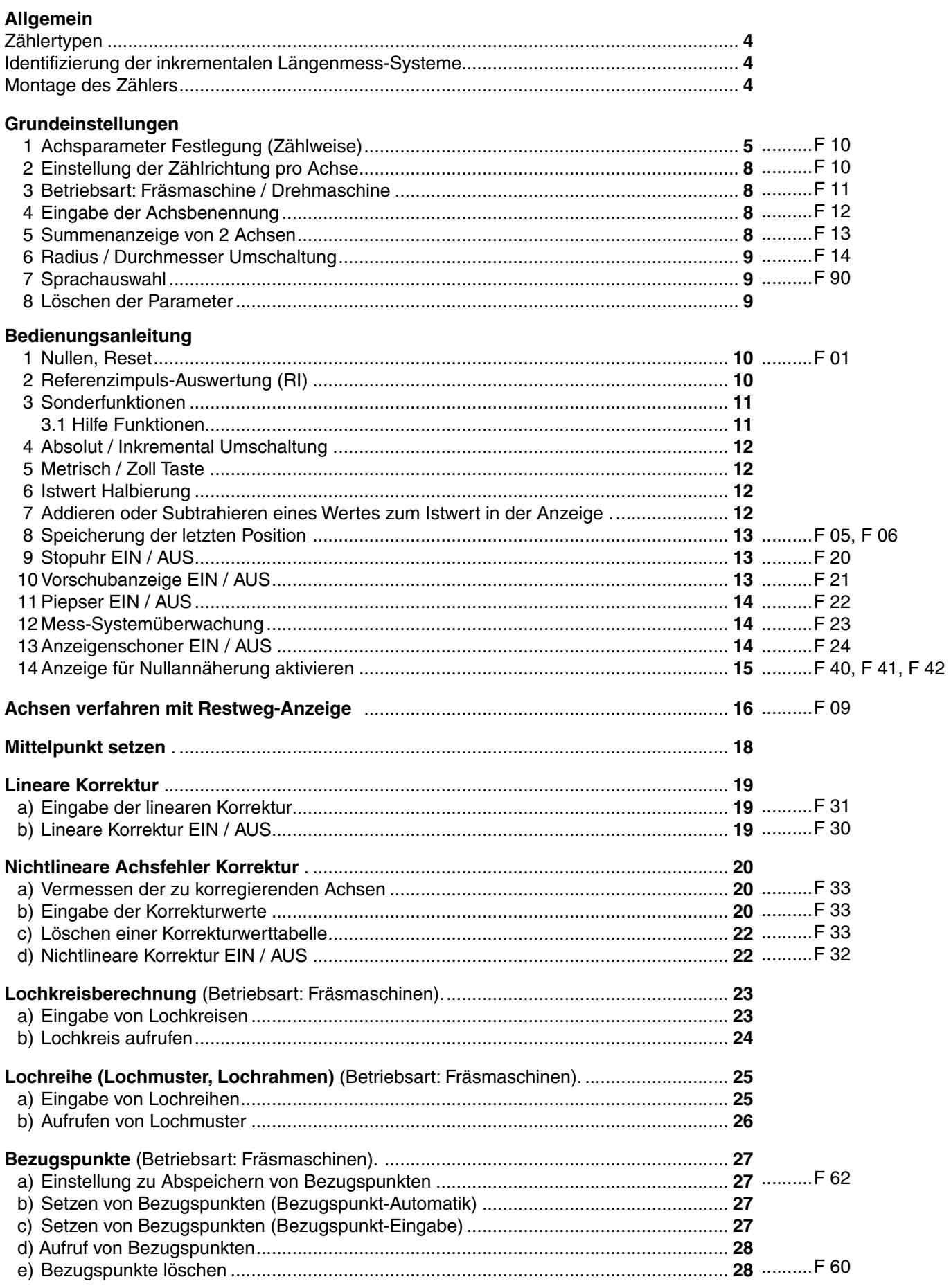

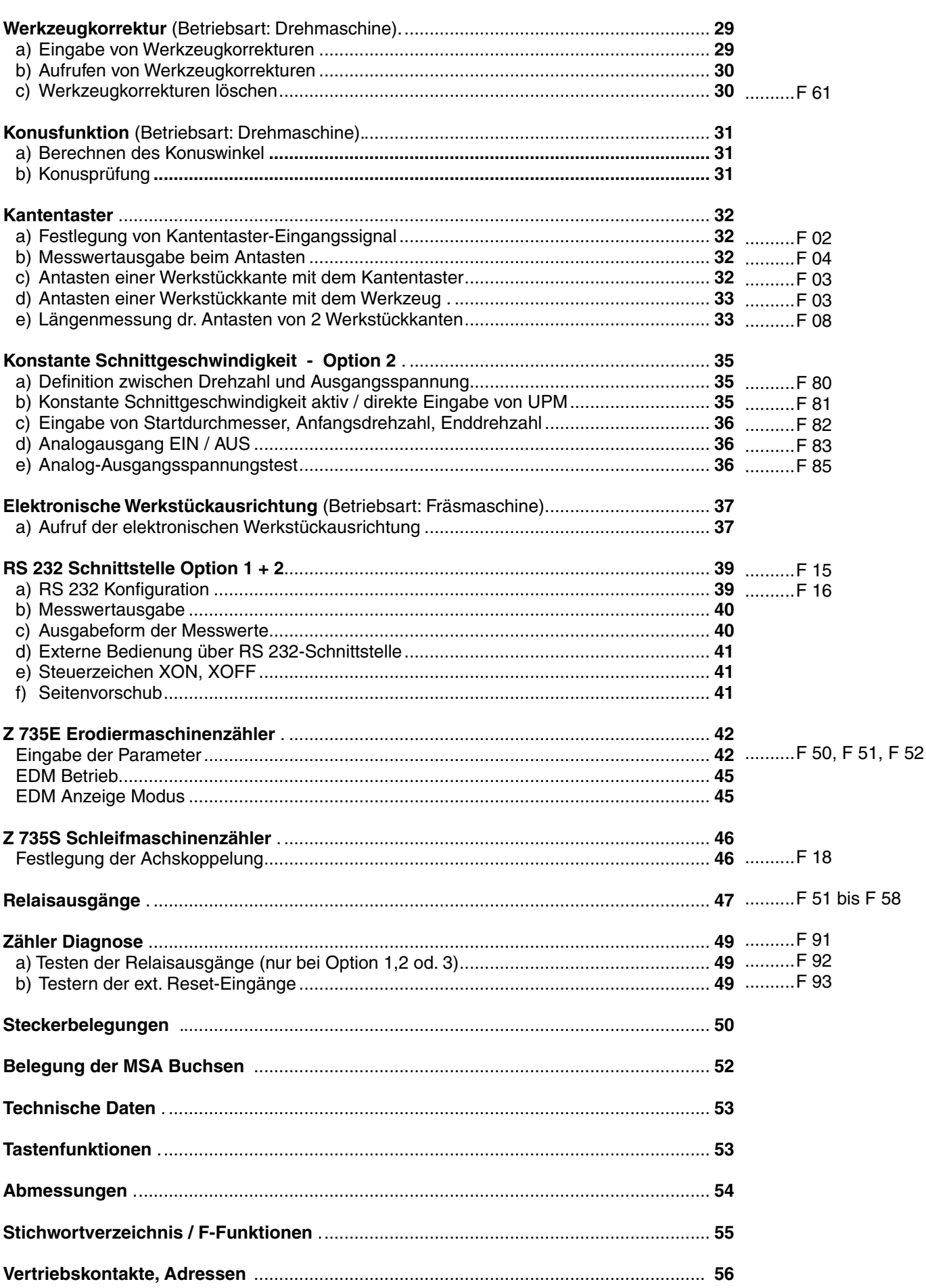

 $\equiv$ 

# **Zählertypen**

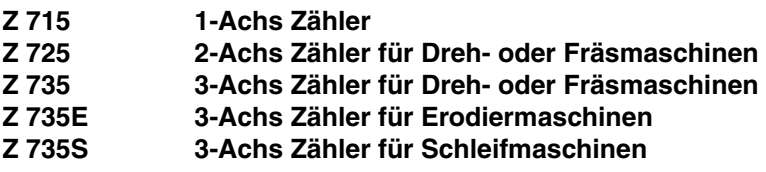

#### **Optionen:**

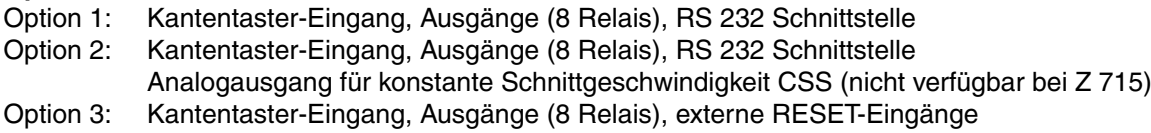

Zählertyp und Option werden beim Einschalten des Gerätes im Monitor angezeigt.

# **Identifizierung der inkrementalen Längenmess-Systeme**

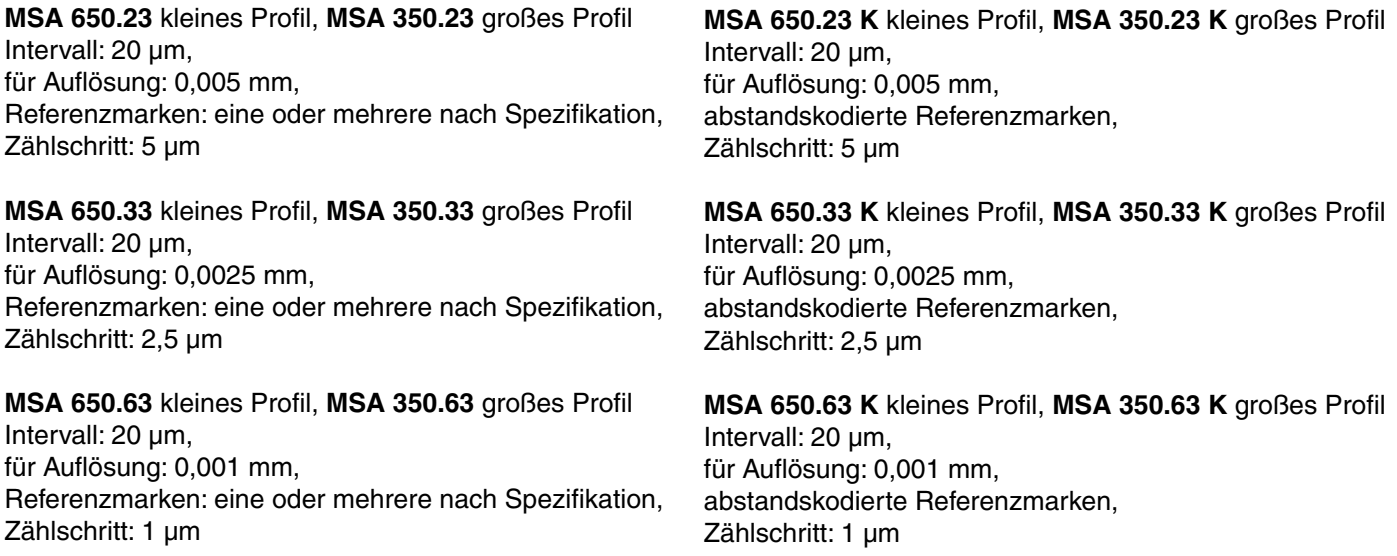

## **Montage des Zählers**

Die Z 7x5 Zähler haben an der Unterseite vier M4 Gewinde zur Befestigung auf einer Trägerplatte.

Verbinden Sie die Mess-Systemstecker mit den Eingangsbuchsen auf der Zählerrückseite und verschrauben Sie die Stecker mit den entsprechenden Buchsen. Stellen Sie den Netzschalter auf der Zählerrückseite auf Null. Stecken Sie, das im Lieferumfang enthaltene Netzkabel in die Netzbuchse auf der Zählerrückseite und Netzsteckdose. Nun können Sie den Zähler einschalten.

Zur Erhöhung der Störsicherheit den Erdungsanschluss auf der Gehäuse-Rückseite mit dem zentralen Erdungspunkt der Maschine verbinden. (Mindestquerschnitt: 6 mm<sup>2</sup>)

# **Grundeinstellungen**

#### **Werkseitige Einstellung**:

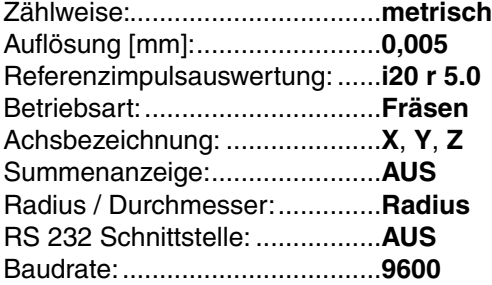

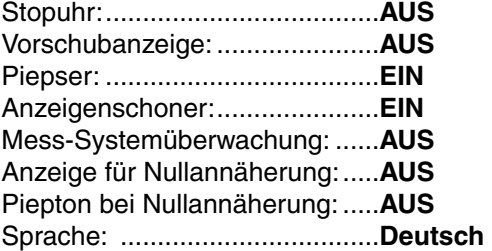

## **Programmierung der Parameter**

#### **1) Achsparameter Festlegung (Zählweise):**

Bitte bedienen Sie die Tastenfolge

 (für die gewünschte(n) Achse(n) - X, Y, Z) Monitoranzeige FET-IN-RND

In der gewählten Achsanzeige erscheint

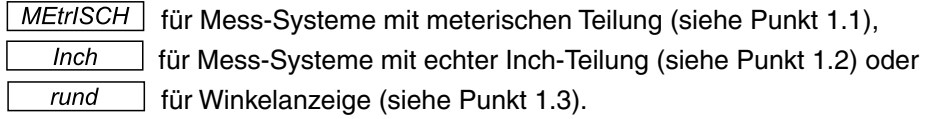

Zwischen diesen Modi können Sie mit der Taste  $\bigoplus$  hin- und herschalten. Den gewünschten Modus speichern Sie bitte mit der <sup>(SET)</sup> Taste ab. Jetzt blinkt die entsprechende Achsbezeichnung und es folgt die

#### *1.1: Einstellung des Zählschrittes (Mess-Systeme mit metrischen Teilung)*

Monitoranzeige ZREHL FRKT

Bei **MSA 650.23**, **MSA 350.23**, **MSA 650.23 K** und **MSA 350.23 K** ist der Zählschritt 5. Bei **MSA 650.33**, **MSA 350.33**, **MSA 650.33 K** und **MSA 350.33 K** ist der Zählschritt 2,5. Bei **MSA 650.63**, **MSA 350.63**, **MSA 650.63 K** und **MSA 350.63 K** ist der Zählschritt 1.

Die Achsanzeige bietet einen Zählschritt an, stimmt dieser Zählschritt mit Ihrem Mess-System überein, drücken Sie die (SET) Taste.

Stimmt dieser Zählschritt nicht, so geben Sie über die Tastatur den richtigen Zählschritt in die Achsanzeige ein. Steht jetzt der richtige Zählschritt in der Anzeige, drücken Sie zum Abspeichern die <sup>GET</sup> Taste.

*Einstellung der Auflösung (Mess-Schritt)*

Monitoranzeige

**RUFL. MM** 

Die Achszeige bietet die passende Auflösung an. Zählschritt:  $5 = 0,005$  mm Zählschritt: 2,5 = 0,002 mm Zählschritt:  $1 = 0.001$  mm

Mit der  $\bigoplus$  Taste können Sie eine andere Auflösung wählen

oder eine gröbere Auflösung einstellen (in der Achsanzeige erscheint das Symbol " **Grobauflösung** " unter der Achsbezeichnung).

Steht die richtige Auflösung in der Achsanzeige, so speichern Sie diese durch Drücken der (SET) Taste ab.

Monitoranzeige [ RUFL. INCH

Nun zeigt Ihnen das Display eine entsprechende Inch-Auflösung, welche bei Umschaltung in den Inch-Modus verwendet wird.

Mit der  $\bigoplus$  Tasten können Sie, falls gewünscht, wieder eine andere Auflösung wählen. Steht die gewünschte Inch-Auflösung in den Anzeige, so schließen Sie die Einstellung der Auflösung durch Drücken der <sup>GET</sup> Taste ab.

#### *Einstellung der Referenzimpulsauswertung*

Monitoranzeige **RI-SET** (RI= Referenzmarke) steht in der Achsanzeige  $\boxed{no \text{ code }}$  oder  $\boxed{120 r 5.0}$ 

Stellen Sie mit der  $\bigoplus$  Taste  $\boxed{no \text{ code}}$  in die Achsanzeige für alle Mess-Systeme mit normaler Referenzmarke.

Dies betrifft die Modelle:

#### **MSA 650.23**, **MSA 350.23**, **MSA650.33, MSA 350.33, MSA 650.63**, **MSA 350.63**

Haben Sie eine dieser MSA-Typen so stimmt  $\boxed{\phantom{a}$  no codE und Sie können es mit der  $\boxed{\phantom{a}$  Taste abspeichern.

Verwenden Sie abstandskodierte Mess-Systeme, stellen Sie mit der  $\bigoplus$  Taste die Referenzimpulsauswertung entsprechend Ihrer Mess-Systeme ein.

Folgende Einstellungen sind möglich:

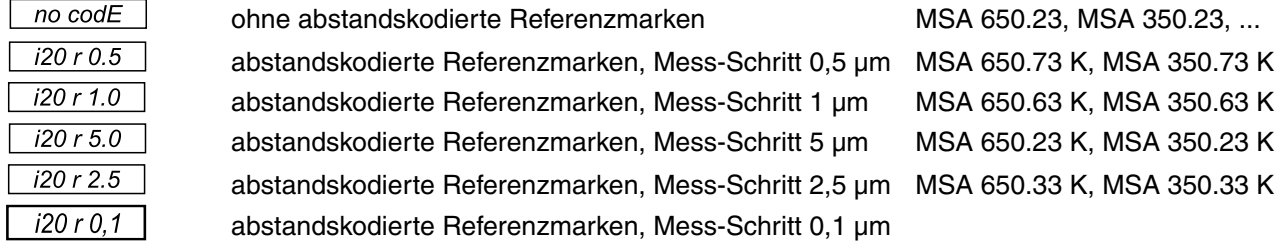

Steht die richtige Angabe, passend zu Ihrem Mess-System in der Achsanzeige, drücken Sie die (SET) Taste zum Abspeichern. Der Zähler ist jetzt betriebsbereit.

*1.2 Einstellung des Zählschrittes (Mess-Systeme mit echter Inch -Teilung)*

Monitoranzeige **ZREHL FRKT.** 

Bei Verwendung von Mess-Systemen mit echter Inch-Teilung verfahren Sie analog zu Punkt 1.1, wobei nun der Zählschritt als echter Inch-Wert eingegeben werden muss.

z.B. Zählschritt:  $1 = 0.0001$  inch

## 1.3: Einstellung für Rundachse (Drehgeber)

Bitte bedienen Sie die Tastenfolge

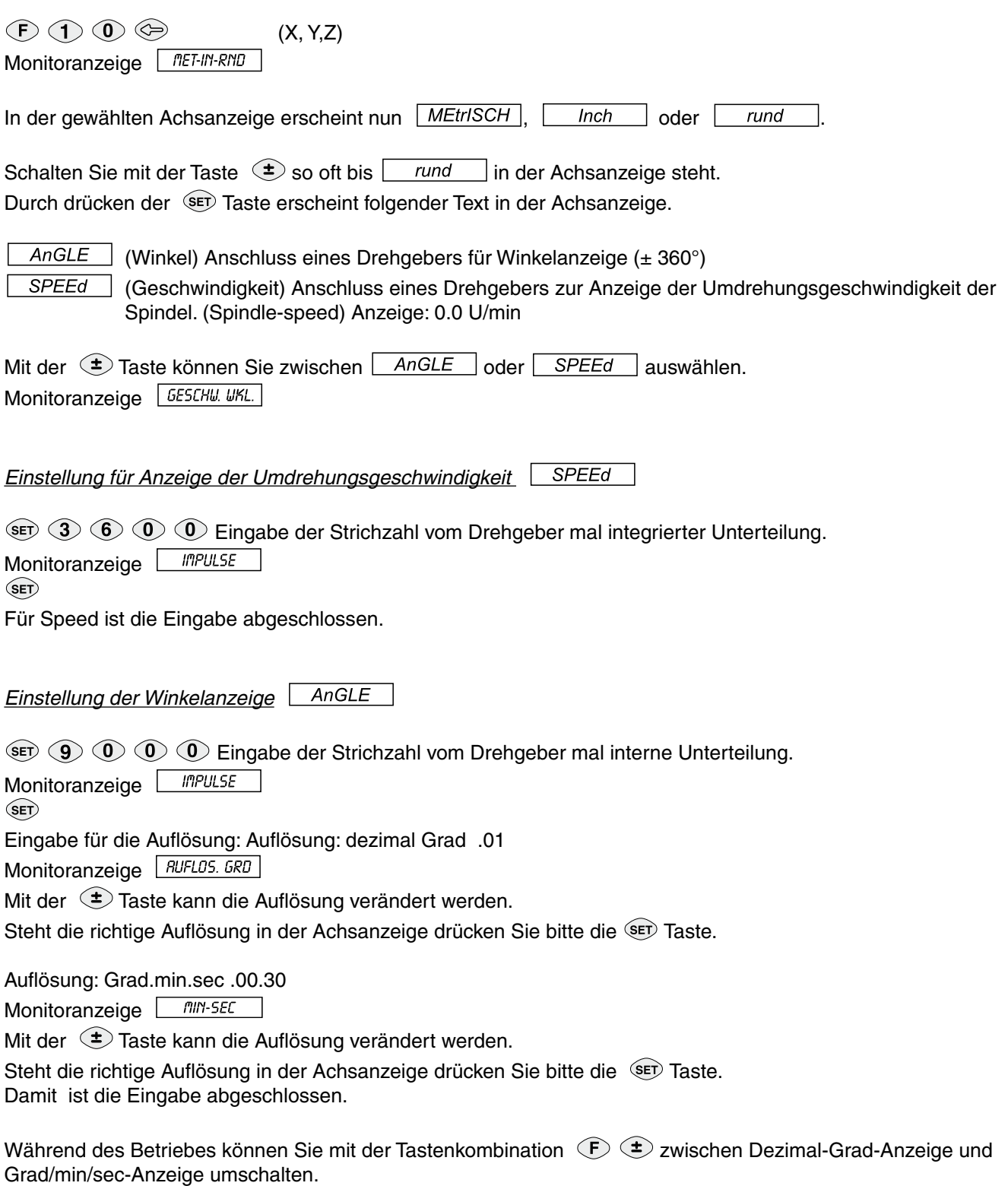

Bei diesem Modus kann keine RI Auswertung programmiert werden. Der Referenzimpuls eines Drehgebers arbeitet automatisch wie bei der **FRU COVENTS** Funktion, also nicht abstandscodiert.

# **2) Einstellung der Zählrichtung pro Achse**

# $\odot$   $\odot$   $\odot$   $(X, Y, Z)$

für die entsprechende Achse und es erscheint  $\sqrt{MEt/|SCH|}$ ,  $\boxed{Inch}$  oder  $\boxed{rund}$  in der Achsanzeige. Drücken Sie die Taste und Sie kommen zum Zählschritt. Bei diesem Modus ändern Sie das Vorzeichen mit der Taste und geben den Zählschritt neu ein. Damit ist die vorher vorhandene Zählrichtung geändert. Drücken Sie nun vier mal die (SET) Taste und Sie befinden sich wieder im Normalbetrieb.

## **3) Betriebsart: Fräsmaschine / Drehmaschine**

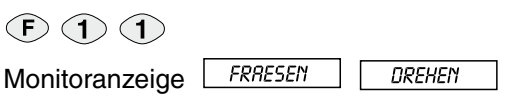

Umschaltung von Dreh- und Fräsmaschinen-Anzeige. Voreingestellt ist Ausführung für Fräsmaschine. Mit der ( $\triangleq$ ) Taste können Sie blättern. Steht der richtige Modus im Monitor, drücken Sie die (SET) Taste.

## **4) Eingabe der Achsbezeichnung**

Sie können jeder Achse ein Achssymbol zuweisen. Das Achssymbol wird in der Achsanzeige angezeigt. Folgende Achssymbole stehen zu Verfügung: **X,Y,Z,W,Z1,B,P,U, U1,V, V1, V2 und \_.**  Die Bezeichnungen **U** und **V** werden für die Anzeige von U/min für die Spindeldrehzahl oder **V** für den Vorschub der Achse gewählt.

# $P(1)$

Monitoranzeige | RCHSSYNBOL

Mit der zuständigen Achstaste blättern Sie die gewünschte Achsbezeichnung in die Anzeige und drücken dann die Taste.

## **5) Summenanzeige von 2 Achsen** (nur bei 3-Achs Drehmaschine)

 $\odot$   $\odot$   $\odot$ Monitoranzeige **SUMME EIN** SUMME RUS

Die Messwerte der 2. und 3. Achsen werden summiert in der 3. Achse angezeigt. Zählschritt und Auflösung können für jede Achse unterschiedlich sein. Wenn die Summenanzeige aktiv ist erscheint folgender Standardtext in der Monitoranzeige:

 $Zl + Z$ 

Zeigt die gekoppelten Achsen an.

Wollen Sie die Koppelung ausschalten, drücken Sie die Tasten  $\overline{\mathbb{F}}$   $\mathbb{O}$  3.

#### **6) Radius / Durchmesser Umschaltung** (nur Betriebsart: Drehmaschinen)

 $\odot$   $\odot$   $\odot$  $(X, Y, Z)$  (SET) Monitoranzeige RRD.-DURCH.

Mit dieser Funktion kann jede Achse individuell auf Radius- oder Durchmesseranzeige eingestellt werden. Bei Durchmesseranzeige leuchtet das Symbol "<sup>Ø</sup> Durchmesser" in der jeweiligen Achsanzeige. Bei Umschaltung auf Drehmaschinen-Anzeige ist die X-Achse automatisch auf Durchmesserbetrieb.

#### **7) Sprachauswahl**

 $(F)$  (9) (0)

Monitoranzeige **SPRACHE DE** 

Mit der  $\bigoplus$  Taste können Sie aus 7 verschiedenen Sprachen für die angezeigten Texte und Dialoge in der Monitoranzeige auswählen.

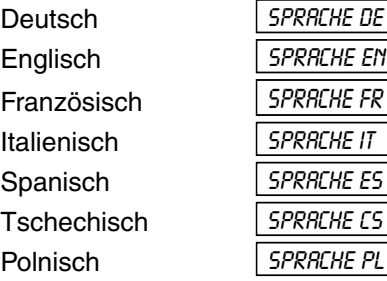

Speichern Sie die ausgewählte Sprache mit der (SET) Taste ab.

#### **8) Löschen der Parameter**

Wollen Sie aus irgendwelchen Gründen Ihre Programmierung löschen und somit den Zähler auf Auslieferungszustand bringen, so bedienen Sie folgende Tasten:

**E** so lange drücken, bis *LOESCHEn* in der Anzeige erscheint. Wenn Sie nicht löschen wollen, drücken Sie noch einmal die  $\bigoplus$  Taste. Um die Löschung durchzuführen, drücken Sie die  $\bigcirc$  Taste.

Ihr Zähler kann jetzt wieder vom Ausgangszustand her neu programmiert werden.

# **Bedienungsanleitung**

#### **1) Nullen, Reset**

*1.1: Nullen einer Achsanzeige* Drücken Sie die Taste (X, Y, Z)

*1.2: Absolut Nullen* Festlegung eines absoluten Nullpunktes.

 $F$   $\odot$   $\odot$ 

Alle Achsen und Zähler (absolut und inkremental) werden auf Null gesetzt. Dies ist identisch mit dem Zustand in dem sich das Gerät nach dem Einschalten befindet.

Monitoranzeige | RBS NULLEN

*1.3: Vorwahl eines Wertes, Preset*

 $\circledcirc$  (1) ( ) (3) SET) Preset einer Achse  $\circledcirc$  2  $\circ$  5  $\textcircled{\tiny{\textcircled{\tiny{R}}}}$  (6)  $\textcircled{\tiny{\textcircled{\tiny{R}}}}$  (8)  $\textcircled{\tiny{\textcircled{\tiny{E}}}}$ Preset mehrerer Achsen

Eine Preseteingabe ist nur in der Zeit möglich, in der nach dem Drücken der Achstaste das Symbol **"RST"** in der Anzeige leuchtet. Falsche Eingaben können jederzeit mit der Taste (CE) korrigiert werden.

## **2) Referenzimpuls-Auswertung (RI)**

Die Referenzimpuls-Auswertung macht das inkrementale zum quasi absoluten Mess-System. Nach einem Strom-Ausfall oder nach dem Aus- und Einschalten des Anzeigegerätes ist es jederzeit möglich, die zuvor gespeicherte Position zu reproduzieren.

**AN** SET Aktivierung der Referenzimpuls-Auswertung in allen Achsen oder

 $(\mathbb{B})$   $\circledcirc$  (z.B. X)  $\circledast$  Aktivierung der Referenzimpuls-Auswertung für eine Achse

Monitoranzeige REF-PUNKT

In der Achsanzeige *blinkt* jetzt das Symbol "**RI**". Verfahren Sie nun mit den einzelnen Achsen über die Referenzmarken bis in allen gewählten Achsanzeigen der RI-Modus (**RI-Symbol** *leuchtet*) angezeigt wird.

Bei Verwendung von Mess-Systemen mit abstandskodierten Referenzmarken (z.B. MSA 650.23 K, MSA 350.23 K ....) müssen Sie an einer beliebigen Position des Schlittens maximal 20 mm in einer Richtung verfahren, um die Referenzimpuls-Auswertung zu aktivieren.

Wenn nun die Referenzimpuls-Auswertung aktiviert ist (RI-Symbol leuchtet), so können Sie in der Folge Ihre Werkstück-Null beliebig verändern, egal ob dies durch Reset (Nullen) oder durch Preset (Vorwahl eines Wertes) geschieht; der Zähler speichert immer Ihre neue Nullposition in Bezug auf die Referenzmarke(n).

Nach einem Stromausfall oder nach dem Aus- und Einschalten des Anzeigegerätes, können Sie die zuvor gespeicherte Position für jede Achse wieder herstellen, indem Sie die Referenzimpuls-Auswertung wie oben beschrieben aktivieren.

Mit der Taste  $\left\langle \mathbf{F}\right\rangle$  können Sie die Aktivierungsprozedur jederzeit verlassen.

### **3) Sonderfunktionen (Taste SF)**

Drücken Sie die <sup>GF</sup> Taste, um die verfügbaren Sonderfunktionen in der Monitoranzeige zu sehen. Mit der <sup>(SF)</sup> Taste kann man blättern, um den Monitor abzufragen.

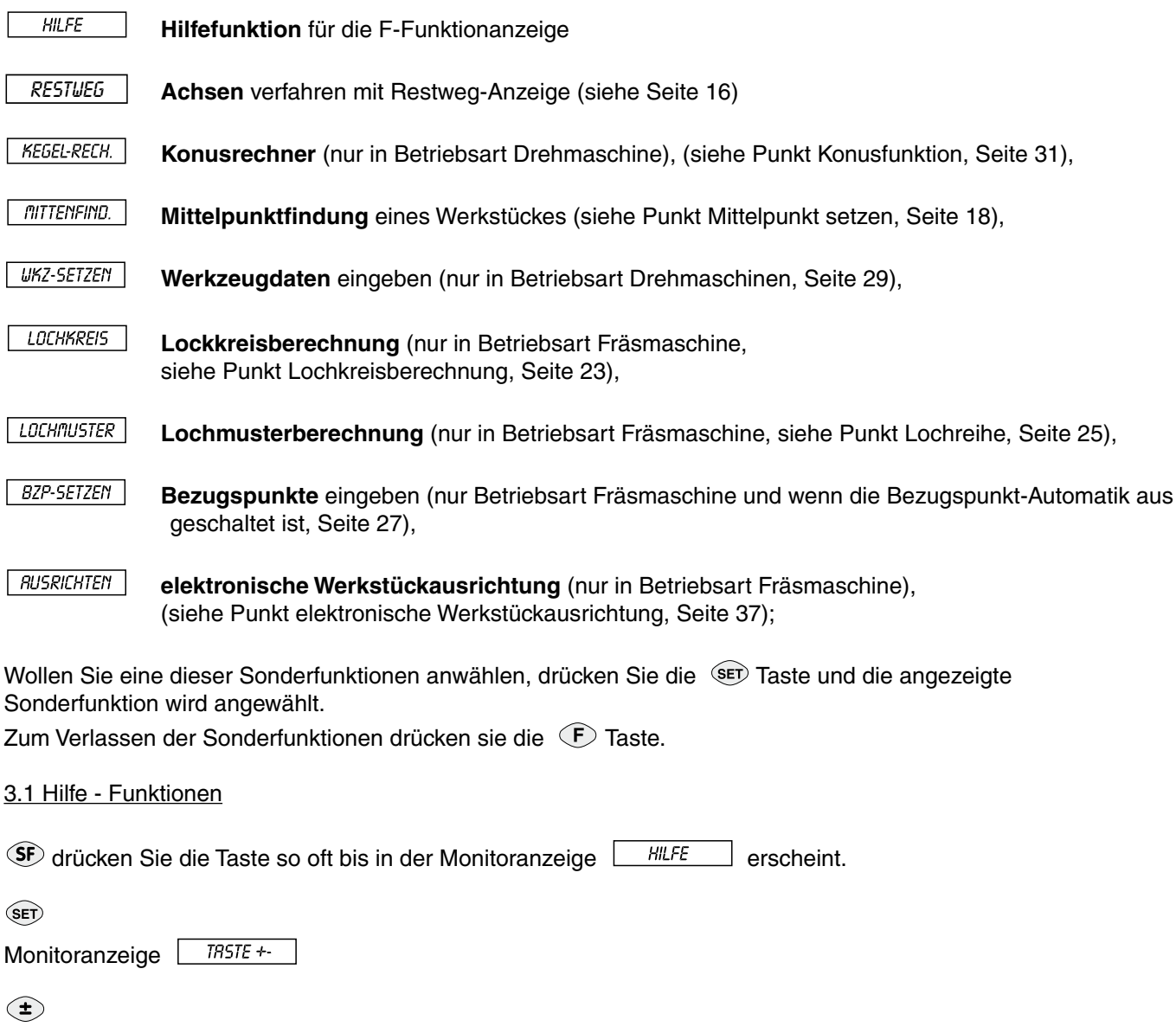

Monitoranzeige **BBS NULLEN** 

Nach jedem Drücken der  $\bigoplus$  Taste erscheint in der X-Achsanzeige die nächste F-Funktion. Im Monitordisplay wird der Name der Funktion angezeigt.

.....Richtungswechsel für Suche nach F-Codes.

.....Die angezeigte F-Funktion wird aktiviert.

.....Verlassen der Hilfefunktion.

Diese Funktion ermöglicht auf schnelle und einfache Weise eine F-Funktion zu suchen und aufzurufen, ohne in der Bedienungsanleitung nachsehen zu müssen.

Liste der F-Funktionen siehe Seite 55.

#### **4) Absolut / Inkremental Umschaltung**

Umschaltung zwischen Absolut und Inkremental

Der Zähler arbeitet auf 2 Ebenen: **Absolut** und **Inkremental**.

Sie können praktisch von einem absoluten Nullpunkt ausgehen, im Inkrementalbetrieb mit Kettenmaßen arbeiten, und dann im Absolutmodus den absoluten Nullpunkt wiederfinden bzw. das Absolutmaß ablesen.

#### **5) Metrisch / Zoll Taste**

Mit der Waste kann die Maßeinheit in mm oder in Zoll (inch) gewählt werden. In der Achsanzeige wird **mm** oder **inch** angezeigt. Dieser Modus bleibt auch bei Netzausfall oder nach dem Ausschalten gespeichert.

#### **6) Istwert Halbierung**

Verfahren Sie von einer Kante des Werkstückes zur anderen, dann steht diese Abmessung als Messwert in der Anzeige. Mit folgender Tastenkombination wird dieser Wert durch 2 geteilt.

# $(F)$  $\circledcirc$  (X, Y, Z)

Verfahren Sie nun in Richtung Mitte des Werkstückes. Wenn die Zähleranzeige Null ist, sind Sie genau in der Werkstückmitte.

#### **7) Addieren oder Subtrahieren eines Wertes zum Istwert in der Anzeige**

Sie haben z. B. einen Positionswert von 10,000 in der Anzeige. Wenn Sie 2,5 mm addieren wollen, dann drücken Sie die Tasten:

 $\circledR$  (X, Y, Z)  $\circledR$   $\circledR$   $\circledR$   $\circledR$ 

In Ihrer Achsanzeige steht jetzt 12,500.

Wollen Sie jetzt 2,5 mm von Ihrem Positionswert 12,500 abziehen, so drücken Sie die Tasten:

 $\circled{S}(X, Y, Z) \circled{I} \circled{2} \circlearrowright \circled{5} \circled{F}$ 

In Ihrer Achsanzeige steht jetzt 10,000. Auf diese Weise können Sie jeden Wert zum Istwert einer Achse dazuzählen oder abziehen.

### **8) Speicherung der letzten Position**

 $\circled{F} \circled{O} \circled{5}$ Monitoranzeige POS. SICHER

Monitoranzeige POS. RUFRUF.

Diese Funktion sichert die Anzeigewerte des Zählers im EEPROM. Sie können die Achsen nun festklemmen und den Zähler ausschalten. Mit der Funktion "Position aufrufen" können nach dem Einschalten des Zählers d ie Positionswerte wiederhergestellt werden. Dies hat allerdings nur Sinn, wenn nach dem Ausschalten des Zählers die Achsen nicht bewegt werden.

#### **9) Stopuhr EIN / AUS**

 $(F)$   $(2)$   $(0)$ 

Monitoranzeige **WHR EIN**  $UHR$   $RUS$ 

Zwischen diesen Modi können Sie mit der Taste  $\bigoplus$  hin- und herschalten.  $\binom{5}{F}$ 

Diese Funktion wird benutzt um die eingebaute Stopuhr **ein-** oder **auszuschalten**. Bei aktivierter Stopuhr wird die Zeit in der Monitoranzeige folgendermaßen angezeigt:

Monitoranzeige UHR 00.00.00 *UHR Stunden. Minuten. Sekunden*

Wenn die Stopuhr in der Monitoranzeige angezeigt wird, kann mit folgenden Tasten die Uhr bedient werden:

**Q........Starten und Stoppen der Uhr** 

........Reseten der Uhr (zurückstellen auf Null)

........Mit dieser Taste können Sie die Anzeige der Uhr beenden und

zur Standardanzeige in der Monitoranzeige wechseln. (Die Stopuhr läuft im Hintergrund weiter).

Durch nochmaliges drücken der  $\bigoplus$  Taste können Sie die Uhr in der Monitoranzeige wieder anzeigen.

Die Stopuhr ist im Auslieferungszustand ausgeschaltet.

#### **10) Vorschubanzeige EIN / AUS**

 $P(2)$ 

Monitoranzeige **6ESCHW. EIN 6ESCHW. RUS** 

Zwischen diesen Modi können Sie mit der Taste  $\bigoplus$  hin- und herschalten. (SET)

Die Vorschubgeschwindigkeit aller Achsen wird in der Monitoranzeige angezeigt. Wenn mehrere Achsen gleichzeitig bewegt werden, wird die jeweils größte Vorschubgeschwindigkeit angezeigt. Die Anzeige erfolgt in: **MM/min** im MM-Mode bzw. in: **INCH/min** im Inch-Mode.

Der Vorschub wird erst ab einer Verfahrgeschwindigkeit von >10 mm/min bzw. 0,4 inch/min angezeigt.

Die Vorschubanzeige ist im Auslieferungszustand ausgeschaltet.

# **11) Piepser EIN / AUS**

 $(F)$   $(2)$   $(2)$ 

Monitoranzeige  $\square$ **TON EIN**  $\overline{\phantom{a}}$ **TON RUS** 

Zwischen diesen Modi können Sie mit der Taste  $\bigoplus$  hin- und herschalten.  $\binom{5}{F}$ 

Diese Tastenbedienung schaltet je nach Zustand den Piepser **ein** oder **aus**. Im Auslieferungszustand ist der Piepser eingeschaltet.

#### **12) Mess-Systemüberwachung**

Monitoranzeige

Zwischen diesen Modi können Sie mit der Taste  $\bigoplus$  hin- und herschalten. (SET)

Mess-Systemüberwachung wird **eingeschaltet** (Encoder-Error) oder **ausgeschaltet**.

Bei eingeschalteter Mess-Systemüberwachung wird der Flankenabstand und die Frequenz der Rechtecksignale vom Mess-System überwacht. Wenn ein Fehler vom Mess-System festgestellt wird,

wird in der entsprechenden Achsanzeige  $\sqrt{EROR}$  angezeigt, und alle Ausgänge (Relais) werden ausgeschaltet. Durch Drücken der entsprechenden Achstaste kann die Error-Anzeige wieder rückgesetzt werden.

Im Auslieferungszustand ist die Mess-Systemüberwachung ausgeschaltet.

## **13) Anzeigenschoner EIN / AUS**

 $(F)$   $(2)$   $(4)$ 

Monitoranzeige **LUIRTER EIN** | UIRTER RUS

Zwischen diesen Modi können Sie mit der Taste  $\bigoplus$  hin- und herschalten.  $\binom{5}{F}$ 

Wenn der Zähler für 30 Minuten nicht bedient wird, (kein Tastendruck, keine Achsbewegung), schaltet sich der Anzeigenschoner automatisch ein (blinkende Dezimalpunkte, Dimmer ein). Der Zähler bleibt in diesem Zustand, bis eine Taste gedrückt, oder eine Achse verfahren wird.

#### **14) Anzeige für Nullannäherung aktivieren**

 $\circled{F}$   $\circled{4}$   $\circled{O}$   $\circled{S}$   $(X, Y, Z)$   $\circled{F}$  Monitoranzeige  $\Box$  NULL RNN.

Die Anzeige für die Nullannäherung kann achsweise **ein-** oder **ausgeschaltet** werden. Das Symbol für die "<sup>></sup> 14 Nullannäherung" leuchtet in der Achsanzeige.

Diese Funktion ist eine Restweganzeige, beim Fahren gegen den Anzeigewert Null. Mit 2 Pfeilen wird dem Bediener angezeigt, ob er sich innerhalb einer festgelegten Entfernung zum Nullpunkt befindet. Befindet er sich bei Null, leuchtet der senkrechte Balken im Achsdisplay.

#### 14.1: Eingabe des Nullannäherungsbereiches

Der gewünschte Bereich kann mit den Tasten  $\mathcal{F}(\mathcal{A})$   $\mathcal{D}$ Monitoranzeige **POS ANN.** z.B.  $\circledcirc$  (X, Y, Z)  $\circledcirc$   $\circledcirc$   $\circledcirc$  in mm eingegeben werden.

#### 14.2: Piepton bei Nullannäherung EIN / AUS

# $(F)$  $(4)$  $(2)$

Monitoranzeige [ RLARM EIN | RLARM AUS |

Zwischen diesen Modi können Sie mit der Taste  $\bigoplus$  hin- und herschalten. (SET)

Die akustische Nullannäherung kann **ein-** oder **ausgeschaltet** werden. Befindet man sich innerhalb einer festgelegten Entfernung zum Nullpunkt, wird zusätzlich zur optischen Anzeige noch ein Piepton ausgegeben. Dazu muss jedoch der Piepton eingeschalten sein F22 (siehe Punkt Piepser EIN / AUS).

# **Achsen verfahren mit Restweg-Anzeige**

Diese Funktion erlaubt dem Anwender sich den Restweg zur Soll-Position anzeigen zu lassen. In der Restweg-Anzeige können Sie absolute Koordinaten eingeben, und dann gegen den Anzeigewert Null positionieren.

In der Betriebsart "Fräsmaschine" besteht zusätzlich die Möglichkeit, sich den Radius des eingesetzten Werkzeuges korrigieren zu lassen . (X und Y-Achse)

Eingabe des Werkzeugdurchmessers: (nur in Betriebsart Fräsmaschine)

 $\odot$   $\odot$   $\odot$ 

Monitoranzeige WKZ DURCHM

2 0 SET

Durchmesser des eingesetzten Werkzeuges eingeben ,z.B. 20 mm und mit Taste SET bestätigen..

Anwendungsbeispiel: Fräsen einer Stufe

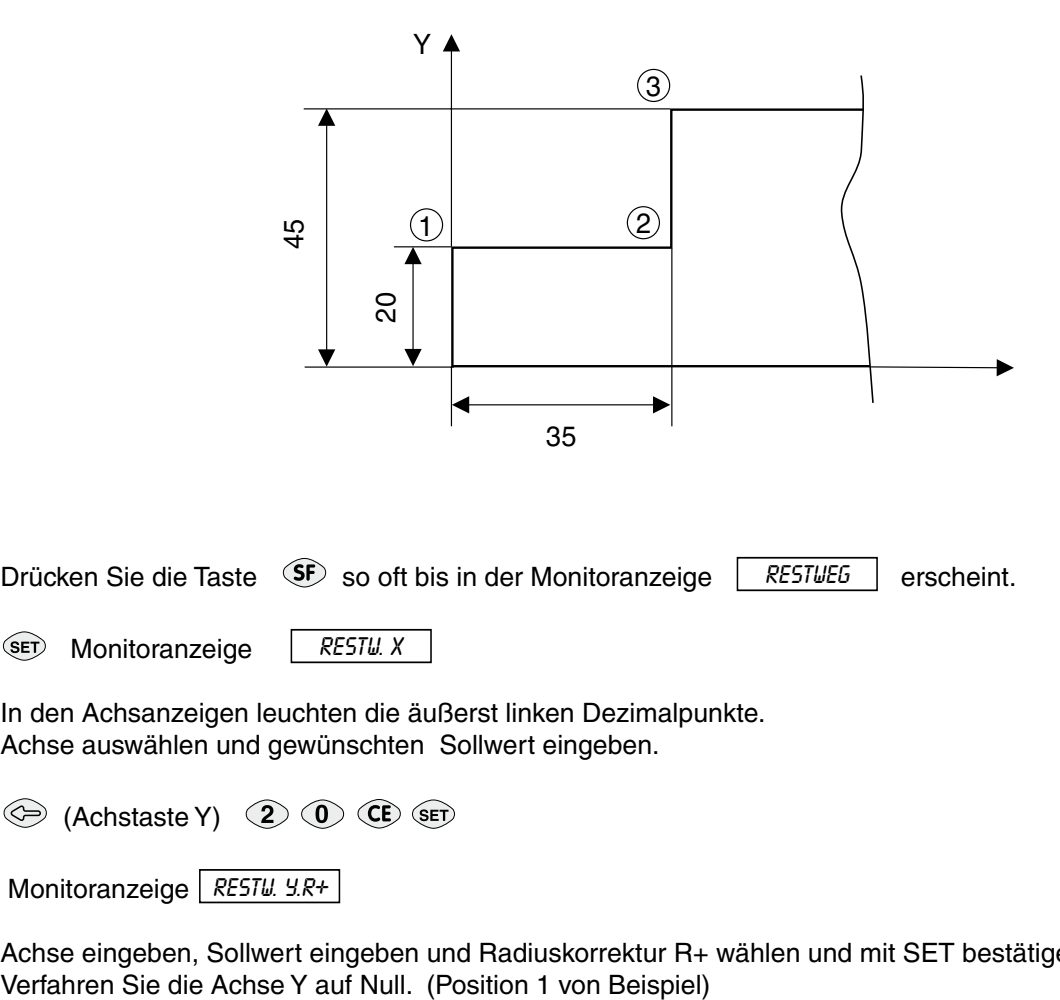

Drücken Sie die Taste  $\circledast$  so oft bis in der Monitoranzeige  $\sqrt{$  RESTWEG erscheint.

 $\overline{\text{SET}}$  Monitoranzeige | RESTU. X

In den Achsanzeigen leuchten die äußerst linken Dezimalpunkte. Achse auswählen und gewünschten Sollwert eingeben.

(Achstaste Y) 2 1 CE SET

Monitoranzeige  $\sqrt{$  RESTU. Y.R+

Achse eingeben, Sollwert eingeben und Radiuskorrektur R+ wählen und mit SET bestätigen.

CE (Achstaste X) 3 5 CE CE SET

Monitoranzeige RESTU. X.R-

Achse eingeben, Sollwert eingeben und Radiuskorrektur R- wählen und mit SET bestätigen. Verfahren Sie die Achse X auf Null. (Position 2 von Beispiel)

(Achstaste Y) 4 5 SET

Monitoranzeige  $\sqrt{$  RESTW. Y.R+

Achse eingeben, Sollwert eingeben und Radiuskorrektur R+ wählen und mit SET bestätigen. Verfahren Sie die Achse Y auf Null. (Position 3 von Beispiel)

In der Restweganzeige wird die Taste CE zur Auswahl der Radiuskorrektur (R+, R- od. keine Radiuskorrektur) verwendet.

Mit der Taste <sup>(F)</sup> können Sie die Restweg-Anzeige jederzeit verlassen.

# **Mittelpunkt setzen**

Diese Funktion erlaubt es dem Anwender den Mittelpunkt eines Werkstückes,

durch Antasten von 2 Kanten, zu finden. Sie können die Kanten mit dem Werkzeug, oder dem Kantentaster antasten. *Beispiel:*

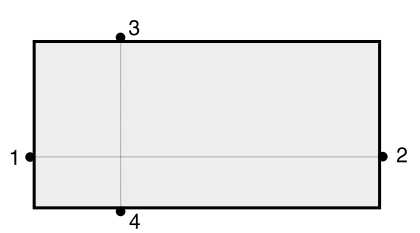

Drücken Sie die <sup>(SF)</sup> Taste so oft bis in der Monitoranzeige *[filtTERFIND*] erscheint.

SET Monitoranzeige **KRITE XI** 

Der Zähler wechselt bei dieser Funktion automatisch in den Inkremental–Modus.

Verfahren Sie die X-Achse zu Position 1 und tasten Sie das Werkstück mit dem Werkzeug oder dem Kantentaster an.

Bei Antastung mittels Werkzeug, drücken Sie die <sup>GET</sup> Taste um die Position zu übernehmen. Beim Antasten mit dem Kantentaster, wird die Position automatisch übernommen

und der Zähler in der X-Achse genullt.

Monitoranzeige **EXANTE X2** 

Verfahren Sie die X-Achse zu Position 2 und tasten Sie das Werkstück an.

Taste <sup>(SET)</sup> drücken, wenn mit Werkzeug angetastet wird.

Kante 91 Monitoranzeige

Verfahren Sie die Y-Achse zu Position 3 und tasten Sie das Werkstück an.

Taste drücken, wenn mit Werkzeug angetastet wird.

Monitoranzeige  $58$ <sup>RRNTE 92</sup>

Verfahren Sie die Y-Achse zu Position 4 und tasten Sie das Werkstück an.

Taste drücken, wenn mit Werkzeug angetastet wird.

Verfahren Sie nun die X- und Y-Achse solange bis in der Anzeige Null steht, und Sie befinden sich im Mittelpunkt des Werkstückes. Um nur den Mittelpunkt der Y-Achse zu finden, drücken Sie nach dem Aufruf der Funktion die Y-Taste und tasten sich wie oben beschrieben an die Werkstückkanten an.

Mit der Taste  $\left(\overline{F}\right)$  kann die Mittelpunkt-Funktion jederzeit verlassen werden.

# **Lineare Korrektur**

#### *a) Eingabe der linearen Korrektur*

*Beispiel:* Sie vermessen ein Werkstück (Endmaß) mit dem Zähler. Der angezeigte Wert in der X-Achse beträgt 99.655 mm. Die tatsächliche Länge des Werkstückes ist jedoch 100 mm.

Um diesen Fehler zu kompensieren gehen Sie folgendermaßen vor:

 $\circled{F}$   $\circled{3}$   $\circled{1}$   $\circled{e}$   $(X, Y, Z)$ Monitoranzeige **KF SETZEN** 

Fahren Sie zur Kante des Werkstückes welches Sie vermessen. Die Anzeige in der X-Achse zeigt z. B. 99,655 mm an. Geben Sie über die numerische Tastatur die tatsächliche Länge ein. z. B. 100 mm

 $\circledcirc$  (X, Y, Z) (1) 1 (0) SET

Die lineare Korrektur ist nun aktiv und der Fehler wird linear kompensiert. Das Symbol "CF" in der Achsanzeige leuchtet auf. Maximaler Korrekturbereich ist ±40%. Sie können eine lineare Korrektur auch ohne Verfahren der Achse eingeben, wenn der Fehler bekannt ist. Geben Sie dazu den Preset-Wert von z. B. 99.655 in die Anzeige.

*b) Lineare Korrektur EIN / AUS*

 $\odot$  3  $\odot$   $\otimes$  set Monitoranzeige **KF RKTIV** 

Eine zuvor programmierte lineare Korrektur kann achsweise **ein-** oder **ausgeschaltet** werden. Bei aktiver Korrektur leuchtet das Symbol **"CF"** in der Achsanzeige (**CF = Korrektur Faktor**).

# **Nichtlineare Achsfehler-Korrektur**

Zur Korrektur eines nichtlinearen Achsfehlers ist es möglich, pro Achse eine Korrekturwert-Tabelle mit bis zu 100 Korrekturwerten einzugeben.

Zum Ermitteln der Korrekturwerte ist es nötig die zu korrigierende Achse zu vermessen.

Die kann mit einem Laserinterferometer oder einem anderen Referenzmass durchgeführt werden.

Eine Korrektur ist nur möglich, wenn die Referenzmarken überfahren wurden.

 $(R)$  $\binom{5}{5}$ Überfahren Sie die Referenzmarke der Achse

#### a) Vermessen der zu korrigierenden Achse

Schalten Sie den Zähler zum Vermessen der Achse in den "Referenz-Anzeigemodus".

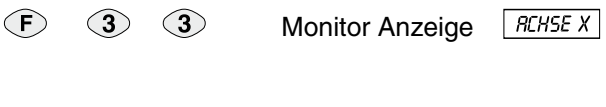

**ARD** Monitor Anzeige REE RINZEIGE

In den Achsanzeigen leuchten die äußerst linken Dezimalpunkte. Blinkende Dezimalpunkte signalisieren, das die Referenzmarken nocht nicht überfahren wurden. Verlassen Sie in diesem Fall die "Ref-Anzeige" und überfahren die Referenzmarken.

Sie können nun , falls erforderlich einen Nullpunkt oder Bezugspunkt für die "Referenz-Anzeige" festlegen.

 $Z.B.:$   $\circledcirc$   $\circledcirc$   $\circledcirc$   $\circledcirc$   $\circledcirc$  Nullpunkt festlegen

Vermessen Sie nun die Achse und notieren sich die Korrekturpositionen und Korrekturwerte zur späteren Eingabe.

Da sich die Korrektur immer auf die "Referenz-Anzeige" bezieht, dürfen Sie nach dem Vermessen der Achse, den Nullpunkt oder Bezugspunkt der Referenz-Anzeige nicht mehr verändern!

 $\binom{F}{ }$ Verlassen von "Referenz-Anzeigemodus"

b) Eingabe der Korrektur

 $\odot$   $\odot$ 3 Monitor-Anzeige REHSEX

Auswählen der zu korrigierenden Achse

 $\circled{~}$  (Achse X) SET Monitor-Anzeige XFKT X Es kann eine Achse immer nur in Abhängigkeit zu einer fehlerverursachenden Achse korrigiert werden. (z.B: Spindelsteigungsfehler der Achse X)

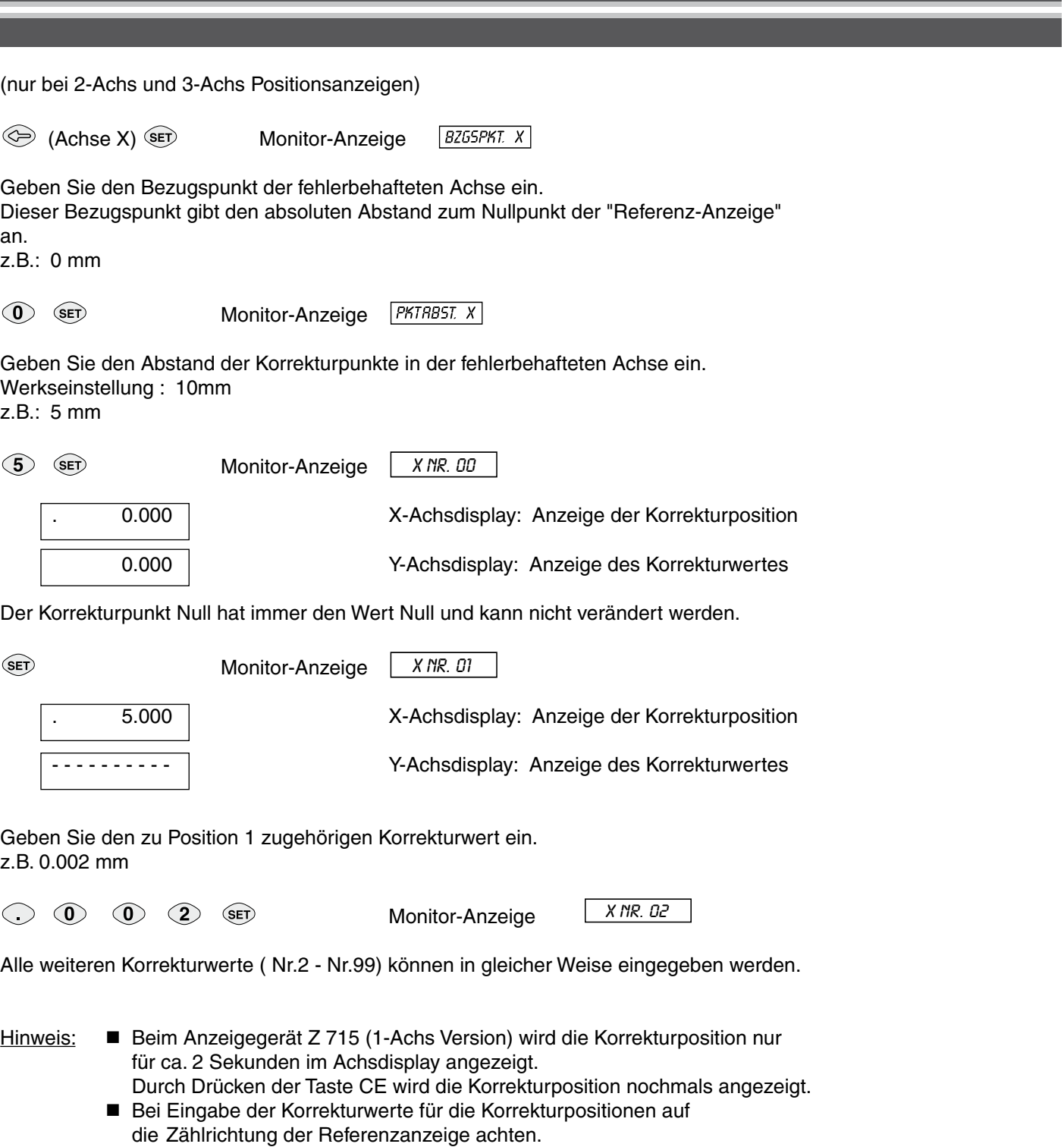

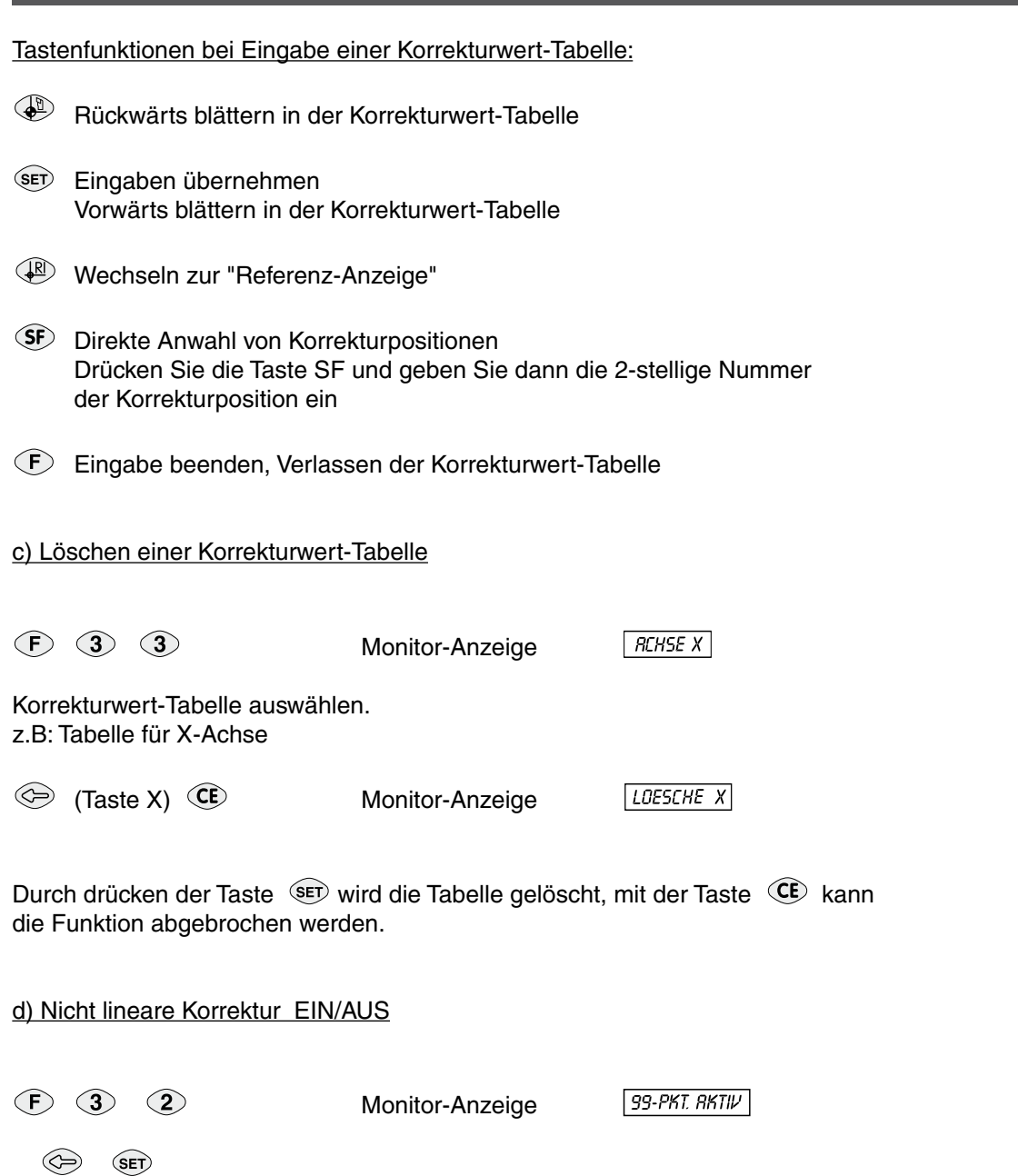

Die nicht lineare Achsfehler-Korrekur kann achsweise ein- oder ausgeschaltet werden. Die Korrektur kann nur aktiviert werden, wenn die Referenzmarken überfahren wurden. Bei aktiver Korrektur leuchtet das rote Symbol **CF** in der Achsanzeige.

# **Lochkreisberechnung** (nur Betriebsart: Fräsmaschine)

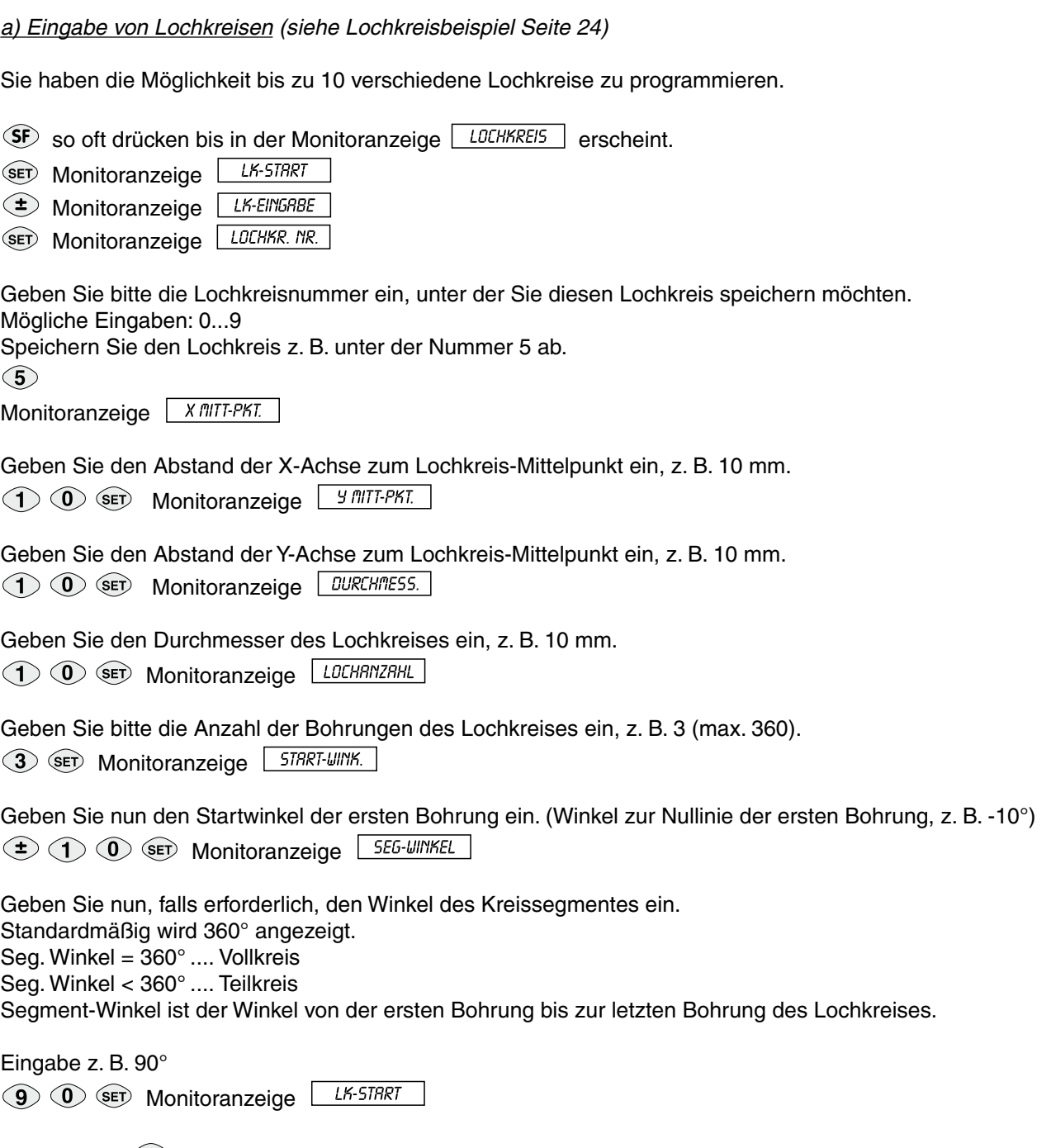

Mit der Taste <sup>GET</sup> kann der eingegebene Lochkreis abgearbeitet werden. Die Eingabe des Lochkreises kann jederzeit mit der Taste <sup>(F)</sup> abgebrochen werden. Beispiel für den zuletzt eingegebenen Lochkreis:

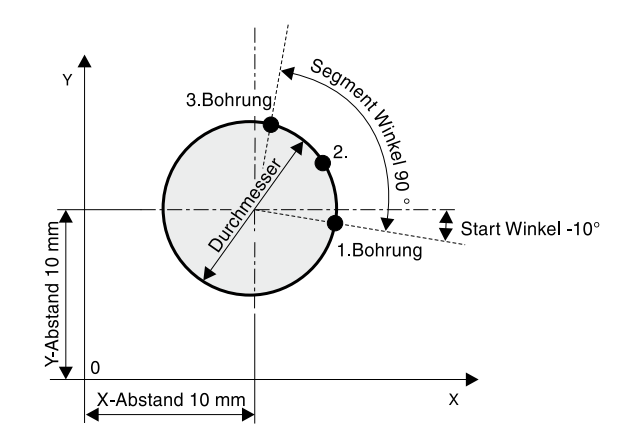

#### *b) Lochkreis aufrufen*

Einmal programmierte Lochkreise sind im EEPROM gespeichert und können jederzeit wieder aufgerufen werden. Max. 10 verschiedene programmierte Lochkreise können wieder aufgerufen werden.

 $S$  so oft drücken bis in der Monitoranzeige  $L$  UCHKREIS erscheint.

**SET** Monitoranzeige LK-STRRT

SET Monitoranzeige LOCHKR. NR.

Geben Sie bitte die Lochkreisnummer ein, die aufgerufen werden soll. Mögliche Eingaben: 0...9. Rufen Sie z. B. den gespeicherten Lochkreis Nr. 5 auf.  $\circ$ 

Monitoranzeige 5 LOCH 001 Lochkreisnummer 5 Nummer der aufgerufenen Bohrung LOch 001

**X -14.925 mm** X und Y Anzeigen

**Y -9.130 mm**

Die X- und Y-Achsdisplays zeigen die Distanz zur 1. Bohrung an. Verfahren Sie die Achsen bis Null in der Anzeige steht, und bohren sie die 1. Bohrung.

Mit der <sup>GET)</sup> Taste können Sie zur nächsten Bohrung weiterschalten. Gehen Sie weiter so fort, bis Sie die letzte Bohrung abgearbeitet haben. Danach beginnt der Zähler wieder bei der ersten Bohrung.

So können Sie dieselben Bohrungen mehrfach bearbeiten (vorbohren, entgraten usw.). Nach Abarbeitung der letzten Bohrung erscheint für ca. 2 Sekunden folgende Anzeige im Monitordisplay

Monitoranzeige *LK-ENDE* 

Mit der Taste  $\bigcirc$  kann der Lochkreismodus jederzeit beendet werden.

Beachten Sie bitte, dass bei unterschiedlichen Zählrichtungen der Achsen, die erste Position der Bearbeitung und die Bearbeitungsrichtung unterschiedlich sein können.

# **Lochreihen (Lochmuster, Lochrahmen)** (nur in Betriebsart Fräsmaschine)

*a) Eingabe von Lochreihen ( siehe Lochmusterbeispiel Seite 26)*

Sie haben die Möglichkeit 10 verschiedene Lochmuster zu programmieren und im Zähler zu speichern.

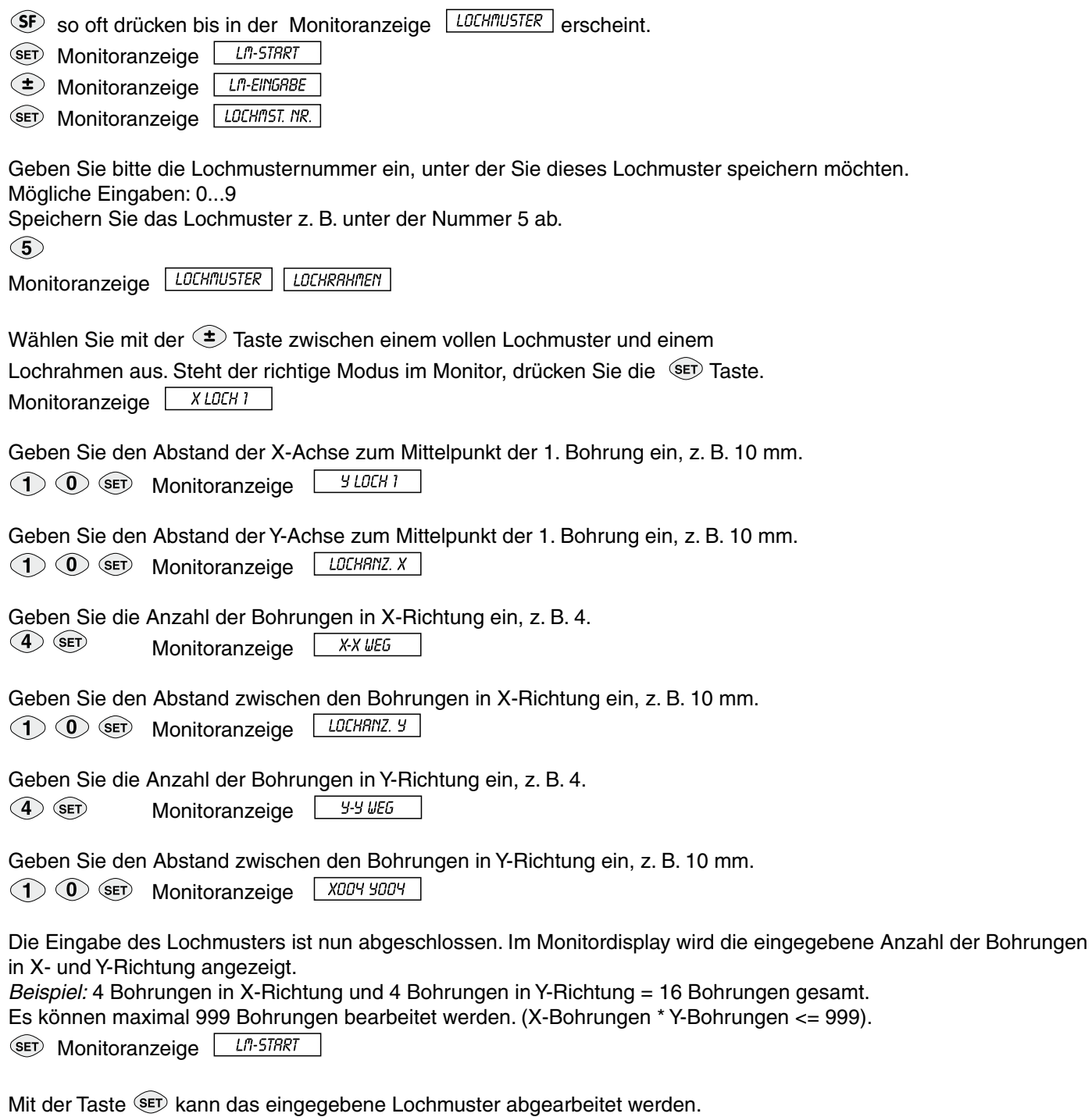

Mit der Taste  $\bigodot$  verlassen Sie die Eingabe der Lochmuster. Beispiel für das zuletzt eingegebene Lochmuster:

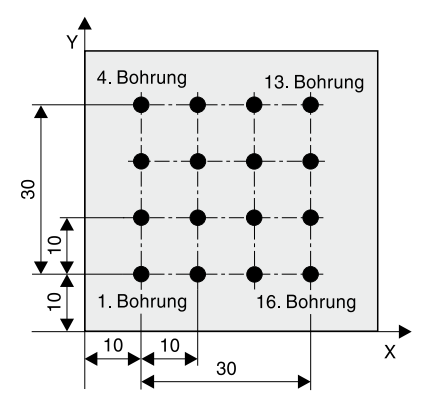

#### *b) Aufrufen von Lochmuster*

Einmal programmierte Lochmuster sind im EEPROM gespeichert und können jederzeit wieder aufgerufen werden. Max. 10 verschiedene programmierte Lochmuster können wieder aufgerufen werden.

SF so oft drücken bis in der Monitoranzeige **LOCHITUSTER** erscheint.

SET Monitoranzeige LIT-STRRT

SET Monitoranzeige LOCHITST. NR.

Geben Sie bitte die Lochmusternummer ein, die aufgerufen werden soll. Mögliche Eingaben: 0...9. Rufen Sie z. B. das gespeicherte Lochmuster Nr. 5 auf.

# $\circ$

Monitoranzeige 5 LOCH 001

Nummer des Lochmusters 5 Nummer der Bohrung LOCH 001

#### **X -10.000 mm** X und Y Anzeigen **Y -10.000 mm**

Die X und die Y-Achsdisplays zeigen die Distanz zur 1. Bohrung an. Verfahren Sie die Achsen bis Null in der Anzeige steht, und bohren sie die 1. Bohrung.

Mit der Taste können Sie zur nächsten Bohrung weiterschalten. Gehen Sie weiter so fort, bis Sie die letzte Bohrung abgearbeitet haben. Danach beginnt der Zähler wieder bei der ersten Bohrung. So können Sie dieselben Bohrungen mehrfach bearbeiten (vorbohren, entgraten usw.). Nach Abarbeitung der letzten Bohrung erscheint für ca. 2 Sekunden folgende Anzeige im Monitordisplay:

 $LT-ENDE$ Monitoranzeige

Mit der Taste  $\circled{F}$  kann der Lochmustermodus jederzeit beendet werden.

# **Bezugspunkte** (nur in Betriebsart: Fräsmaschine)

Bei den Zählern der Typenreihe Z 7x5 haben Sie die Möglichkeit max. 99 verschiedene Bezugspunkte einzugeben. Um die Bezugspunkte netzausfallsicher zu speichern, müssen vorher die Referenzmarken überfahren werden. Bedienen Sie die Tasten <sup>(B)</sup> set). Verfahren Sie nun mit allen Achsen über die Referenzmarken (Bezugspunkte werden immer in Bezug auf die Referenzmarke abgespeichert).

*a) Einstellung zu Abspeichern von Bezugspunkten* 

<sup>(F)</sup> 6 2 Monitoranzeige **BZP. EINGRBE** BZP-RUTOM.

Wählen Sie mit der  $\bigoplus$  Tasten zwischen "Bezugspunkt-Eingabe" und "Bezugspunkt-Automatik"  $\binom{SET}{}$ 

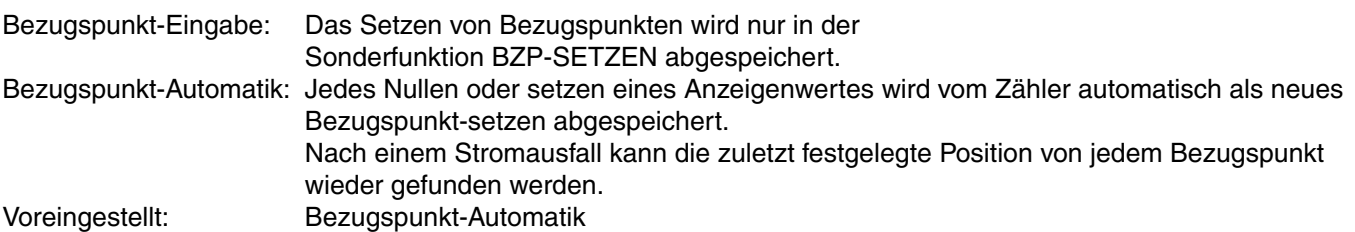

**Achtung:** Der Bezugspunkt muss immer mit 2 Stellen eingegeben werden, z.B. 01

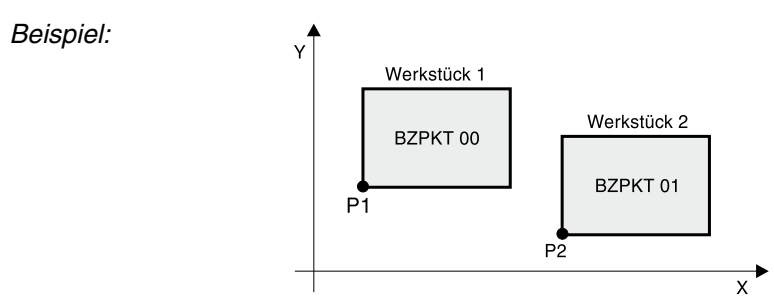

*b) Setzen von Bezugspunkten (Einstellung von F62: "Bezugspunkt-Automatik")*

Im obigen Beispiel befinden sich gleiche Werkstücke auf dem Tisch.

Wählen Sie Bezugpunkt 01 und Verfahren mit den Achsen zum Punkt P1.  $\circledast \circ \bullet$ 

Nullen Sie die X- und Y-Achse  $\circledcirc X$  (set),  $\circledcirc Y$  Y set).

Der Punkt P1 ist nur der Nullpunkt von Bezugspunkt 01.

Verfahren Sie nun die Achsen zum Punkt P2 von Werkstück 2. Rufen Sie mit der Bezugspunkt-Taste,

z. B. Bezugspunkt 02 auf:

**(b)** 2 Monitoranzeige **BZPKT D2** 

Legen Sie nun den Punkt P2 als Nullpunkt des Bezugspunktes 02 fest.

 $\circledcirc$  X,  $\circledcirc$  Y

Bezugspunkt 02 ist somit gespeichert. Auf gleiche Art und Weise können jetzt Positionen für 97 weitere Bezugspunkte eingegeben werden.

*c) Setzen von Bezugspunkten (Einstellung von F62: "Bezugspunkt-Eingabe")*

 $SF$  so oft drücken bis in der Monitoranzeige  $BZP-SETZEN$  erscheint.

 $\binom{5}{F}$ 

Die äußerst linken Dezimalpunkte in den Achsen leuchten = Eingabemodus für Bezugspunkte.

Setzen Sie nun die Bezugspunkte wie in Punkt b) beschrieben (Beispiel).

Verlassen Sie den Eingabe Modus für Bezugspunkte.

#### *d) Aufruf von Bezugspunkten*

Fahren Sie nach dem Einschalten des Zählers mit allen Achsen über die Referenzmarken (siehe Punkt Referenzimpulsauswertung, Seite 10). Wählen Sie den entsprechenden Bezugspunkt, an mit dem Sie arbeiten wollen.

Aufrufen von z. B. Bezugspunkt Nr. 2.

 $\circled{1}$   $\circled{0}$   $\circled{2}$ 

Monitoranzeige BZPKT 02

Die Positionen vom Bezugspunkt sind nun aufgerufen. Die aktuelle Bezugspunkt-Nummer wird immer im Monitordisplay angezeigt.

Verfahren Sie nun mit der X- und Y- Achse bis die Anzeigen Null anzeigen. Sie befinden sich nun, wie im Beispiel gezeigt, an Position P2.

*e) Bezugspunkte löschen* 

Monitoranzeige LOESCH. BZP

Mit der Taste SET bestätigen Sie die Löschung oder mit der Tasten (F) verlassen Sie den Vorgang. Diese Funktion löscht alle max. 99 zur Verfügung stehenden Bezugspunkte.

# **Werkzeugkorrekturen** (nur in Betriebsart Drehmaschine)

Bei den Zählern der Typenreihe Z 7x5 haben Sie die Möglichkeit Werkzeugdaten für max. 99 verschiedene Werkzeuge einzugeben.

#### *a) Eingabe von Werkzeugkorrekturen*

Der Zähler soll die Absolut-Position unabhängig von der Werkzeuglänge und der Werkzeugform anzeigen. Deshalb müssen die Werkzeugdaten ermittelt und eingegeben werden. Um Werkzeugkorrekturen netzausfallsicher zu speichern,

müssen vorher die Referenzmarken überfahren werden (B) SET).

Drücken Sie die Taste SF solange bis in der Monitoranzeige **WKZ-SETZEN** erscheint.  $(SET)$ 

In den Achsanzeigen leuchten die äußerst linken Dezimalpunkte =Eingabe-Modus für Werkzeugkorrekturen.

Drehen Sie nun das Werkstück mit den verschiedenen Werkzeugen an einem festgelegten Bezugspunkt an und geben den dazugehörigen Anzeigewert in den Zähler ein. Wenn Sie mit Summenanzeige arbeiten,

geben Sie die Werkzeugkorrekturen auch bei aktiver Summenanzeige ein  $\Box$   $\Box$ 

*Beispiel:*

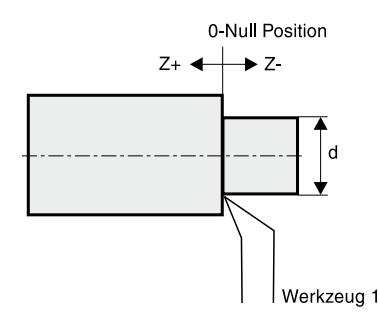

Wählen Sie nun eine Werkzeugnummer mit der Werkzeug Taste an. (Eingabe ist zwischen 1 und 99 möglich).

**Achtung:** Werkzeugnummer muss immer zweistellig eingegeben werden, z. B. 01.

 $\bigoplus$ 

z. B. Werkzeug Nummer 1  $\circledcirc$  (1) **UKZ 01** Monitoranzeige l

Drehen Sie nun mit der X-Achse einen Bezugspunkt am Werkstück oder der Masterwelle mit der Werkzeug-Schneide an und geben Sie den festgestellten Durchmesser in der X-Achse ein, z. B. 20 mm  $X \circledcirc Q$  (1) (set)

Jetzt fahren Sie den entsprechenden Bezugspunkt in der Z-Achse an und geben den festgestellten Wert ein, z.B. 0 mm  $7$   $\circledcirc$   $\circledcirc$   $\circledcirc$ 

Die Korrektur für Werkzeug 1 ist nun gespeichert. Auf gleiche Art und Weise können jetzt die Korrekturwerte für 98 weitere Werkzeuge eingegeben werden.

Verlassen des Eingabemodus für Werkzeugkorrekturen ist jederzeit möglich mit der Taste  $\mathbb{F}$ .

#### *b) Aufrufen von Werkzeugkorrekturen*

Fahren Sie nach dem Einschalten des Zählers mit allen Achsen über die Referenzmarken (siehe Punkt Referenzimpulsauswertung). Wählen Sie die entsprechende Werkzeugnummer an, mit der Sie arbeiten wollen.

Aufrufen von z. B. Werkzeug Nr. 1.<br> **(b) 0 1** 

 $WKZ$   $O1$ Monitoranzeige L

Die Offset-Korrekturwerte von Werkzeug 1 sind nun aufgerufen. Die aktuelle Werkzeugnummer wird immer im Monitordisplay angezeigt.

#### *c) Werkzeugkorrekturen löschen*

 $\odot$  6  $\odot$ Monitoranzeige LUESCH UKZ

Mit der Taste (SET) bestätigen Sie die Löschung oder mit der Tasten (F) verlassen Sie den Vorgang. Diese Funktion löscht den gesamten Werkzeugkorrekturspeicher.

#### **Konusfunktion** (nur in Betriebsart Drehmaschine)

Drücken Sie die Taste SF so oft bis in der Monitoranzeige **FREEL-RECH.** erscheint.

SET Monitoranzeige **KEGEL RBIT.** oder KEGEL PDS.

Zwischen diesen Modi können Sie mit der Taste  $\bigoplus$  hin- und herschalten.

*a) Berechnen des Konuswinkel (siehe Bild 1)*

Monitoranzeige **FEGEL RBM DURCHIT. R** SET Monitoranzeige

Geben Sie den rechten Durchmesser ein z.B. 10 mm  $\textcircled{1}$   $\textcircled{1}$   $\textcircled{1}$ 

Monitoranzeige **JURCHIT.** L Geben Sie den linken Durchmesser ein z.B. 30 mm  $\circled{3}$   $\circled{0}$   $\circled{5}$ 

**LAENGE** Monitoranzeige Geben Sie die Länge ein, z.B. 40 mm  $\left( \begin{matrix} 4 \end{matrix} \right)$   $\left( \begin{matrix} 0 \end{matrix} \right)$   $\left( \begin{matrix} 6F \end{matrix} \right)$ 

Der berechnete Winkel wird in der Monitoranzeige angezeigt. Monitoranzeige 74.036 GRD

*b) Konusprüfung (siehe Bild 2)* 

Diese Funktion wird dazu benutzt um den Konuswinkel eines Werkstückes zu prüfen.

Monitoranzeige FEGEL POS. (SET)

Monitoranzeige | XZ POS 1

Verfahren Sie mit den Achsen zu Position 1 des Werkstückes und tasten es an. Position 1 wird übernommen.

Monitoranzeige <u>XZ POS 2</u>

Verfahren Sie mit den Achsen zu Position 2 des Werkstückes und tasten es an. Position 2 wird übernommen und der Winkel berechnet.

Der berechnete Winkel wird in der Monitoranzeige angezeigt.

Monitoranzeige 74.036 GRD

Durch drücken der Taste (F) oder (SET) verlassen Sie die Sonderfunktion.

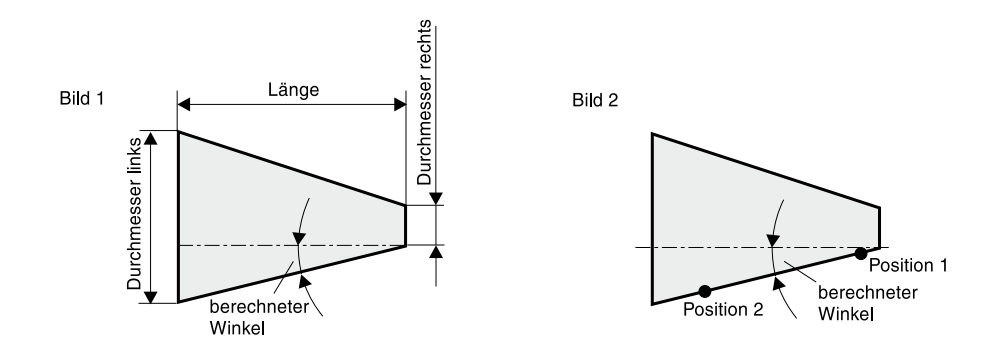

31

# **Kantentaster** (nur bei Option 1)

Alle Zähler mit Option 1 besitzen auf der Rückseite einen Eingang der zum Anschluß eines Kantentasters mit Schaltausgang (TTL-Pegel) verwendet werden kann.

*a) Festlegung von Kantentaster-Eingangssignal*

**E O** 2 Monitoranzeige **KT. RKT. HIGH** | KT. RKT. LOW

Mit der  $\textcircled{\texttt{t}}$  Taste legen Sie fest, ob der KT-Eingang auf Aktiv-Low oder Aktiv-High Signale reagiert.  $\binom{SET}{ }$ 

Voreingestellt: Kantentaster Aktiv.High

*b) Messwertausgabe beim Antasten*

(F) 19 Monitoranzeige [7857, RS, RUS] [7857, RS, EIN]

Zwischen diesen Modi können Sie mit der Taste  $\bigoplus$  hin- und herschalten. (SET)

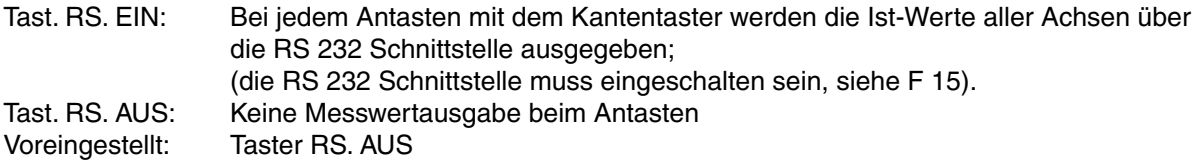

*c) Antasten einer Werkstückkante mit dem Kantentaster*

Aufruf der Kantentaster - Funktion:

**F ① 3** Monitoranzeige **ANT. KANTE** 

(X, Y, Z) Monitoranzeige

Durchmesser der Kantentasterspitze eingeben z. B. 5.6 mm (Antastkugel).

 $\circled{5}$   $\circled{6}$   $\circled{8}$  Monitoranzeige  $\sqrt{7}$  *IRSTE X+* 

Nach Aufruf dieser Funktion, erscheint das Symbol "<sup>1</sup> Kantentaster" in der entsprechenden Achsanzeige. Beim Anfahren des Kantentasters an das Werkstück erlischt dieses Symbol. Wenn Sie die Achsanzeige auf Null verfahren, befinden Sie sich genau an der Kante des Werkstückes.

Durchmesser – Eingabe des Kantentasters

#### *Beispiel:*

Wenn Sie den Kantentaster in der X-Achse von links nach rechts bewegen, (positive Richtung) geben Sie bitte einen positiven Durchmesser ein (X+). Wenn Sie den Kantentaster in der X-Achse von rechts nach links bewegen, (negative Richtung) geben Sie bitte einen negativen Durchmesser ein (X-), siehe Skizze unten.

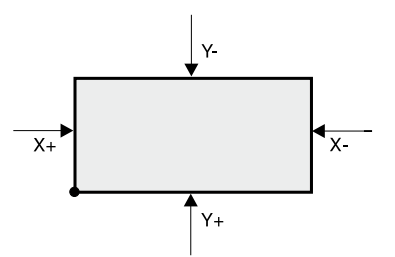

**Hinweis:**Der Eingang zum Anschluss des Kantentasters kann auch als Universal-Latch Eingang verwendet werden. (z.B. externe Datenanforderung für RS 232 Schnittstelle )

#### d) Antasten einer Werkstückkante mit dem Werkzeug

Aufruf der Antast - Funktion: **E O** 3 Monitoranzeige **RNT. KANTE TRSTER DM.**  $\circled{C}$  (X, Y, Z) Monitoranzeige  $\left[$ 

Durchmesser des Werkzeuges eingeben z. B. 5.6 mm (Fräser).  $\circled{5}$   $\circled{6}$   $\circled{5}$  Monitoranzeige  $\circled{1}$ **TRSTE X+** 

Nach Aufruf dieser Funktion, erscheint das Symbol "<sup>1</sup> Kantentaster" in der entsprechenden Achsanzeige. Tasten Sie die Kante mit dem Werkzeug an und drücken Sie die Taste (SET). Das Symbol in der Anzeige erlischt. Wenn Sie die Achsanzeige auf Null verfahren, befinden Sie sich genau an der Kante des Werkstückes. (Werkstückkante = Nullposition)

*Durchmesser – Eingabe des Werkzeuges*

*Beispiel:*

Wenn Sie das Werkzeug in der X-Achse von links nach rechts bewegen, (positive Richtung) geben Sie bitte einen positiven Durchmesser ein (X+). Wenn Sie das Werkzeug in der X-Achse von rechts nach links bewegen, (negative Richtung) geben Sie bitte einen negativen Durchmesser ein (X-), siehe Skizze unten.

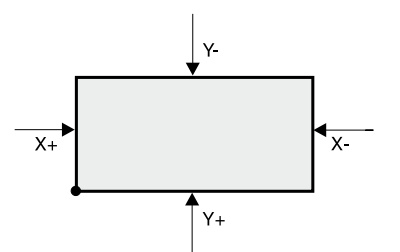

e) Längenmessung durch Antasten von 2 Werkstückkanten (nur in Betriebsart Fräsmaschine)

Der Zähler bietet die Möglichkeit, durch Antasten von 2 Werkstückkanten mit dem Kantentaster (Option 1) oder dem Werkzeug, die Länge eines Werkstückes zu bestimmen.

Monitoranzeige

**RNT. LRENGE** 

(X oderY) Auswählen der Achse

TASTER DM.

Monitoranzeige Durchmesser des Kantentasters od. des Werkzeuges eingeben (siehe Beispiele) z.B.: 20 mm

 $(2)$  (0) GET

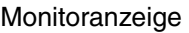

**KRNTE X1** 

Verfahren Sie die angewählte Achse zu Kante X1 und tasten Sie das Werkstück an. Bei Antastung mittels Werkzeug, drücken Sie die Taste (set) um die Position zu übernehmen. Bei Antastung mittels Kantentaster wird die Position automatisch übernommen.

Monitoranzeige

**KRINTE X2** 

Verfahren Sie die angewählte Achse zu Kante X2 und tasten Sie das Werkstück an. Bei Antastung mittels Werkzeug, drücken Sie die Taste (SET) um die Position zu übernehmen. Bei Antastung mittels Kantentaster wird die Position automatisch übernommen.

Im Monitordisplay wird die ermittelte Länge zwischen Kante X1 und Kante X2 angezeigt.

Monitoranzeige L.X 10.342

Mit der Taste <sup>(F)</sup> kann die Funktion jederzeit verlassen werden.

Durchmesser-Eingabe bei Längenmessung

Beispiele:

Beim Antasten von Werkstück-Aussenkanten geben Sie bitte einen negativen Durchmesser ein.

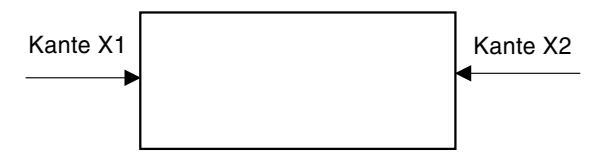

Beim Antasten von Werkstück-Innenkanten geben Sie bitte einen positiven Durchmesser ein.

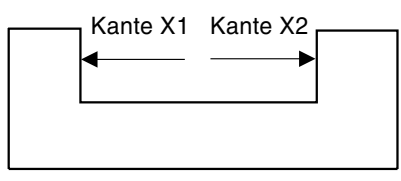

Beim Antasten von Kante X1 und X2 in gleicher Richtung geben Sie bitte Durchmesser Null ein.

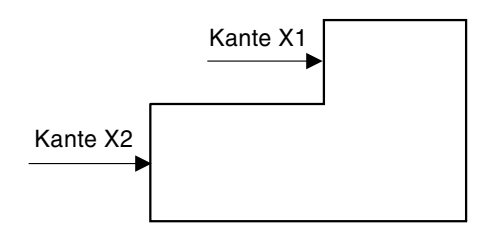

# **Konstante Schnittgeschwindigkeit – Option 2**

Diese Option kann nur beim Drehmaschinenzähler aufgerufen werden. RSF-Zähler mit Option für konstante Schnittgeschwindigkeit besitzen einen Analogausgang mit einer Ausgangsspannung von 0 bis 10 V (10 bit Digital-Analog-Konverter).

Die Analog-Ausgangsspannung, die für die Spindeldrehzahl verantwortlich ist, wird automatisch geregelt, wenn sich die Werte in der X-Achse ändern, mit dem Ziel eine konstante Schnittgeschwindigkeit zu erreichen. Die Spindeldrehzahl wird nach folgender Formel berechnet:

Startdurchmesser **x** Anfangsdrehzahl = Spindeldrehzahl aktueller Durchmesser

Die Spindeldrehzahl erhöht sich, wenn sich der Durchmesser in der X-Achse verringert. Um mit konstanter Schnittgeschwindigkeit zu arbeiten, müssen vorerst einige Parameter definiert werden:

#### *a) Definition zwischen Drehzahl und Ausgangsspannung*

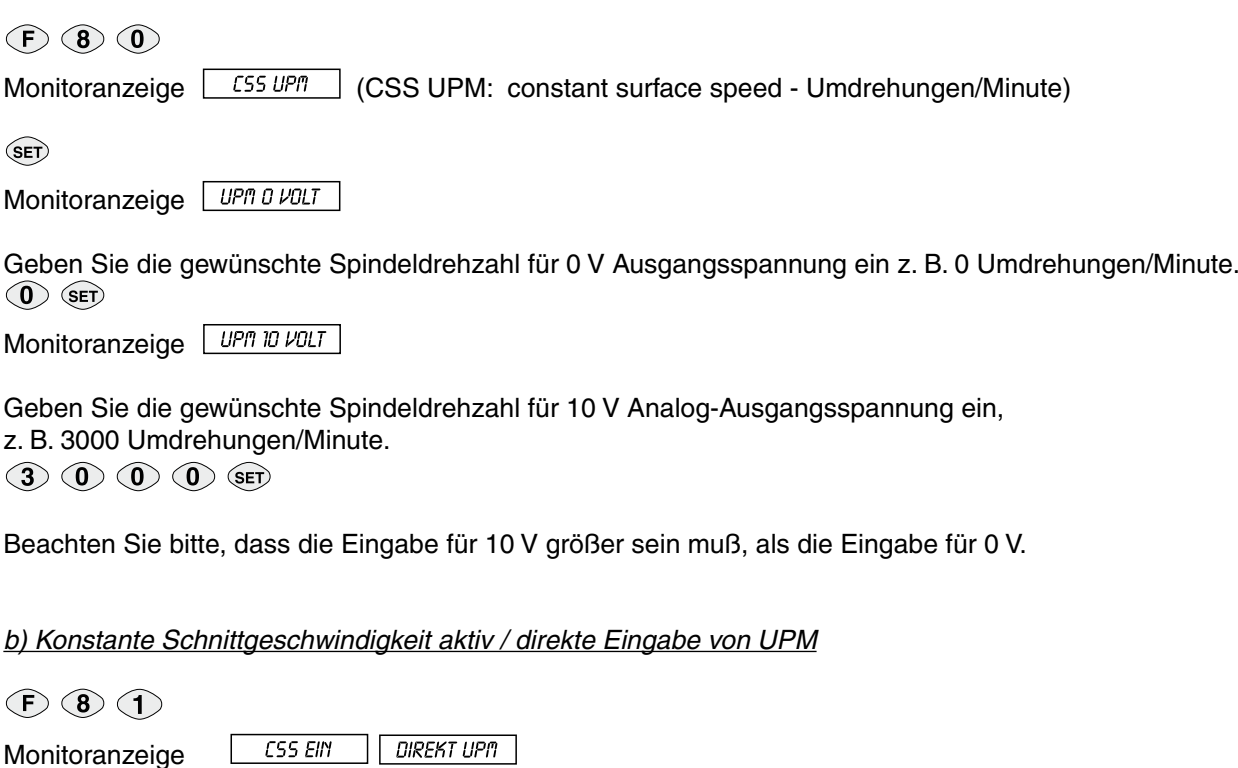

Mit der  $\bigoplus$  Taste können Sie auswählen ob die automatische Regelung der Ausgangsspannung aktiviert ist, oder ob Sie eine konstante Ausgangsspannung (Spindeldrehzahl) eingeben wollen.  $\binom{5}{F}$ 

CSS EIN: Ausgangsspannung für konstante Schnittgeschwindigkeit ist aktiviert. DIREKT UPM: Eine konstante Ausgangsspannung wird ausgegeben und die Spindeldrehzahl bleibt konstant.

Wurde "DIREKT UPM" ausgewählt, können Sie nun eine konstante Spindeldrehzahl eingeben.

Geben Sie z. B. eine konstante Spindeldrehzahl von 1000 Umdrehungen/Minute ein.  $\textcircled{1}$   $\textcircled{0}$   $\textcircled{0}$   $\textcircled{1}$ 

Monitoranzeige **UPR RANUAL** 

*c) Eingabe von Startdurchmesser, Anfangsdrehzahl, Enddrehzahl*

 $(F)$  (8) (2)

Monitoranzeige [ CSS DURCH.]

Geben Sie den Startdurchmesser in der X-Achse ein (Durchmesser bei der die Drehzahlregelung beginnen soll), z. B. 10.50 mm.

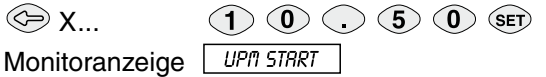

Geben Sie die Anfangs-Spindeldrehzahl ein (Drehzahl bei Startdurchmesser), z. B. 500 Umdrehungen/Minute.  $\circled{5}$   $\circled{0}$   $\circled{0}$   $\circled{s}$  ET)

Monitoranzeige **UPR ENDE** 

Geben Sie die max. Enddrehzahl ein, z. B. 2500 Umdrehungen/Minute.  $(2)$  (5) (0) (SET)

Wenn sich der Drehmesser in der X-Achse verringert, erhöht sich die Spindeldrehzahl. Mit der Eingabe der Enddrehzahl wird die Spindeldrehzahl auf die Enddrehzahl begrenzt. Wenn die maximale Enddrehzahl erreicht ist, blinkt der äußerst linke Dezimalpunkt in der X-Achse.

#### *d) Analogausgang- EIN / AUS*

 $(F)$   $(8)$   $(3)$ 

Monitoranzeige **E** DRC RUS **CONCERTIST** (DAC= Digital-Analog-Konverter) Zwischen diesen Modi können Sie mit der Taste  $\bigoplus$  hin- und herschalten.

 $\binom{5}{5}$ 

Wenn Sie mit konstanter Schnittgeschwindigkeit arbeiten, müssen Sie den Analogausgang mit dieser Funktion einschalten.

Nach dem Einschalten des Zählers ist der Analogausgang aus Sicherheitsgründen immer ausgeschaltet und die Analogspannung beträgt 0 V.

*e) Analog-Ausgangsspannungstest*

 $(F)$   $(8)$   $(5)$ 

Monitoranzeige **BRC TEST** 

Diese Funktion dient zum Testen der Analog-Ausgangsspannung (DAC). Messen Sie die Ausgangsspannung mit einem Digital-Multimeter. Nach Drücken einer der folgenden Tasten gibt der Analogausgang folgende Spannung aus:

......Analog-Ausgangsspannung (DAC) = 0 V

 $\odot$ ......Analog-Ausgangsspannung (DAC) = 5 V

 $(2)$ ......Analog-Ausgangsspannung (DAC) = 10 V

Verlassen Sie diese Funktion mit der Taste <sup>(F)</sup>.

# **Elektronische Werkstückausrichtung** (nur in Betriebsart Fräsmaschine)

Diese Funktion erlaubt es dem Bediener ein Werkstück zu bohren, ohne es vorher auszurichten. Diese Funktion arbeitet nur im Zusammenhang mit programmierten Lochmustern oder Lochkreisen.

*Beispiel:* Ein Lochmuster mit 10 Bohrungen wurde programmiert.

Der Bediener muss mehrere gleiche Werkstücke bearbeiten. Das Werkstück wird auf den Tisch gelegt ohne es auszurichten. Die Funktion "Werkstückausrichtung" wird angewählt, das Werkstück an 4 Positionen mit demWerkzeug angetastet, und danach die Lochmuster-Funktion zum Bohren der Löcher aufgerufen.

*Beispiel:*

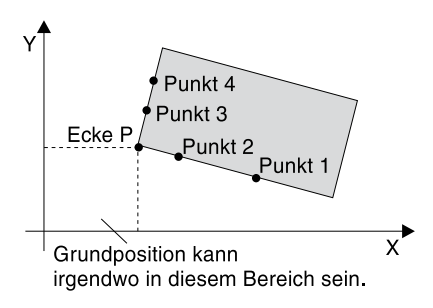

*a) Aufruf der elektronischen Werkstückausrichtung*

SF so oft drücken bis in der Monitoranzeige **BUSRICHTEN** erscheint.

SET Monitoranzeige WKZ. DURCHM.

Geben Sie den Durchmesser des Werkzeuges ein (Bohrer), mit dem Sie das Werkstück antasten wollen, z. B. 10 mm.  $($  (1)  $($ 0)  $)$  (set)

Monitoranzeige **ERUND POS.** 

Fahren Sie, falls erforderlich mit den Achsen in Grundposition.

SET Monitoranzeige X1 POS

Fahren Sie zu Punkt 1 und tasten Sie das Werkstück an.

Position 1 wird übernommen.

Monitoranzeige **WR** POS.

Fahren Sie zu Punkt 2 und tasten Sie das Werkstück an.

Position 2 wird übernommen.

Monitoranzeige  $\frac{1}{2}$   $\frac{97}{105}$ 

Fahren Sie zu Punkt 3 und tasten Sie das Werkstück an.

Position 3 wird übernommen.

Monitoranzeige 32 POS.

Fahren Sie zu Punkt 4 und tasten Sie das Werkstück an. Position 4 wird übernommen.

Monitoranzeige **RUSR. RKTIV**.

Verfahren Sie nun die X-Achse und die Y-Achse bis die Achsanzeigen Null anzeigen. Sie befinden Sich jetzt genau an der Ecke **P** des Werkstückes.

Sie können nun ein Lochmuster oder einen Lochkreis aufrufen, und das Werkstück bearbeiten.

Der Zähler kompensiert jetzt automatisch die falsche Ausrichtung.

Wenn Sie die Taste  $\bigoplus$  drücken, oder wenn die Bearbeitung zu Ende ist, wird die elektronische Werkstückausrichtung automatisch wieder beendet. In der Monitoranzeige erscheint dann für ca. 2 Sekunden der Text:

Monitoranzeige **AUSR.** AUS

Wenn ein Lochmuster oder Lochkreis aufgerufen wurde, und die elektronische Werkstückausrichtung aktiv ist, dann blinkt in der Monitoranzeige der Buchstabe "**S**".

# **RS 232 Schnittstelle - Option 1 oder Option 2**

 $\odot$   $\odot$   $\odot$ 

Monitoranzeige <u>RS-232. EIN</u> RS-232. RUS

Zwischen diesen Modi können Sie mit der Taste  $\bigoplus$  hin- und herschalten. (SET)

Mit dieser Funktion wird die RS 232 Schnittstelle **ein-** oder **ausgeschaltet**.

#### *a) RS 232 Konfiguration*

Die Datenschnittstelle ist konfiguriert für 1 Start bit und 1 Stop bit (nicht einstellbar).

 $F \cap \mathcal{D}$ Monitoranzeige **9600 BRUD** 

Mit der  $\left( \pm \right)$  Taste können Sie die Baud-Rate verändern. Folgende Baud-Raten stehen zur Auswahl: 300, 600, 1200, 2400, 4800, 9600, 19200, 38400 Baud. Voreingestellter Wert = 9600 Baud. (SET)

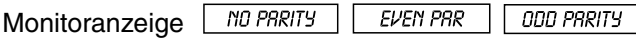

Mit der  $\bigoplus$  Taste kann das Parity-bit eingestellt werden. Zur Auswahl stehen: no parity, even parity oder odd parity. Voreingestellt ist: no parity. (SET)

Monitoranzeige 7 DATR-BIT 8 DATR-BIT

Mit der Taste  $\bigoplus$  wählen Sie zwischen 7 oder 8 Data-bits. Wenn Sie "no parity" gewählt haben, stehen nur 8 Data-bits zur Verfügung. Voreingestellt sind 8 Data-bits.

 $\binom{SET}{ }$ 

Monitoranzeige LEERZ. 1

Mit der Taste ( $\triangleq$ ) können Sie zwischen 0 und 9 Leerzeilen für die Messwertausgabe auswählen.

(SET)

Monitoranzeige **BRUCKER** COMPUTER

Mit der Taste  $\bigoplus$  wählen Sie zwischen Kommunikation mit Drucker oder Computer. (SET)

Drucker: Jede ausgegebene Zeile wird mit einem CR und LF abgeschlossen. Computer: Jede ausgegebene Zeile wird mit CR abgeschlossen.  $(CR = Carridge Return, LF = Line Feed)$ 

Werksseitige Einstellung: 9600 Baud, no parity, 8 data bit, 1 Leerzeile, Computer

#### b) Messwertausgabe

Über die RS 232 Schnittstelle können die aktuellen Messwerte ausgegeben werden. Eine Messwertausgabe ist durch folgende Funktionen möglich:

- 1) Ausgabe der Messwerte über Tastatur:
	- Taste 1: Ausgabe der 1.Achse (X-Achse)
	- Taste 2: Ausgabe der 2.Achse (Y-Achse)
	- Taste 3: Ausgabe der 3.Achse (Z-Achse)
	- Taste 5: Ausgabe aller Achsen
- 2) Messwertausgabe mit Control-B Wenn vom Zähler über die RS-232 Schnittstelle das Steuerzeichen STX (Control-B, HEX 02) empfangen wird, wird der auf diesem Zeitpunkt bezogene Messwert aller Achsen ausgegeben. (min. Zeit zwischen zwei STX-Zeichen: t > 100ms bei Baudraten >= 9600)
- 3) Messwertausgabe über Kantentaster-Eingang (Einstellungen von F04 und F02 beachten, siehe Seite 32 und Seite 51)

#### c) Ausgabeform der Messwerte

Beispiel: Messwert - 10.235 mm

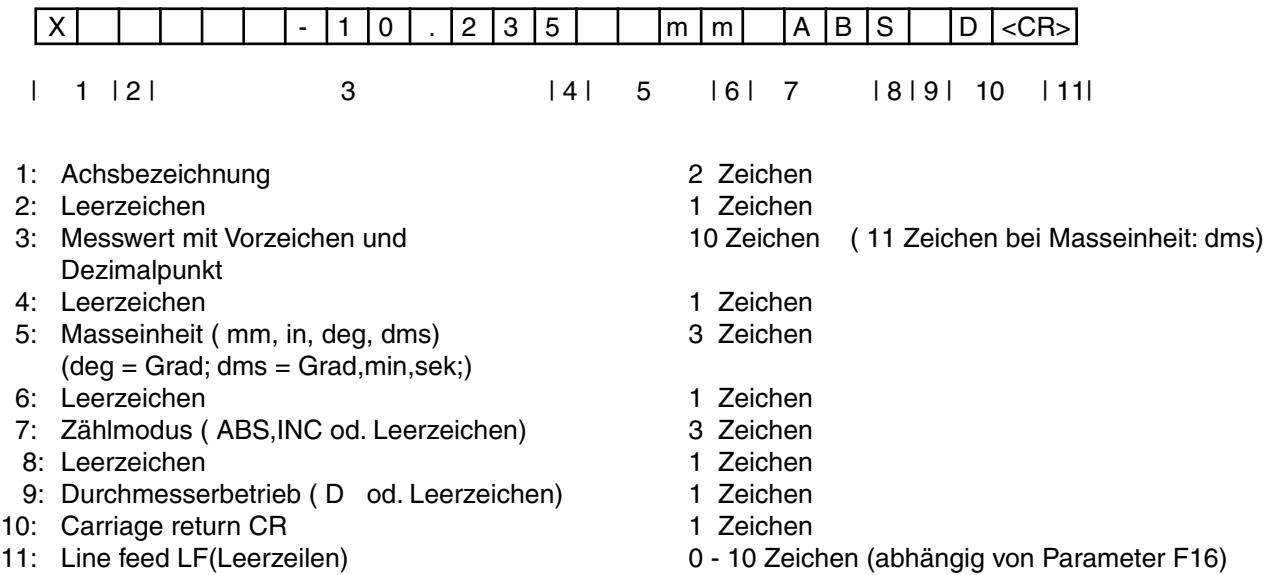

#### d) Externe Bedienung über RS 232-Schnittstelle

Alle Funktionen des Zählers, sowie alle Tasten der Tastatur können von einem Computer über RS 232 Schnittstelle ferngesteuert werden.(Terminalprogramm erforderlich) Durch Senden von ASCII-Zeichen kann der Zähler von einem PC aus bedient werden. (alle Zeichen müssen im ASCII-Code als Großbuchstaben übertragen werden, min. Zeit zwischen 2 ASCII-Zeichen: t > 50 ms)

Die untenstehende Tabelle zeigt die Gegenüberstellung von "Taste am Zähler" und den dazugehörigen ASCII-Code für die externe Bedienung.

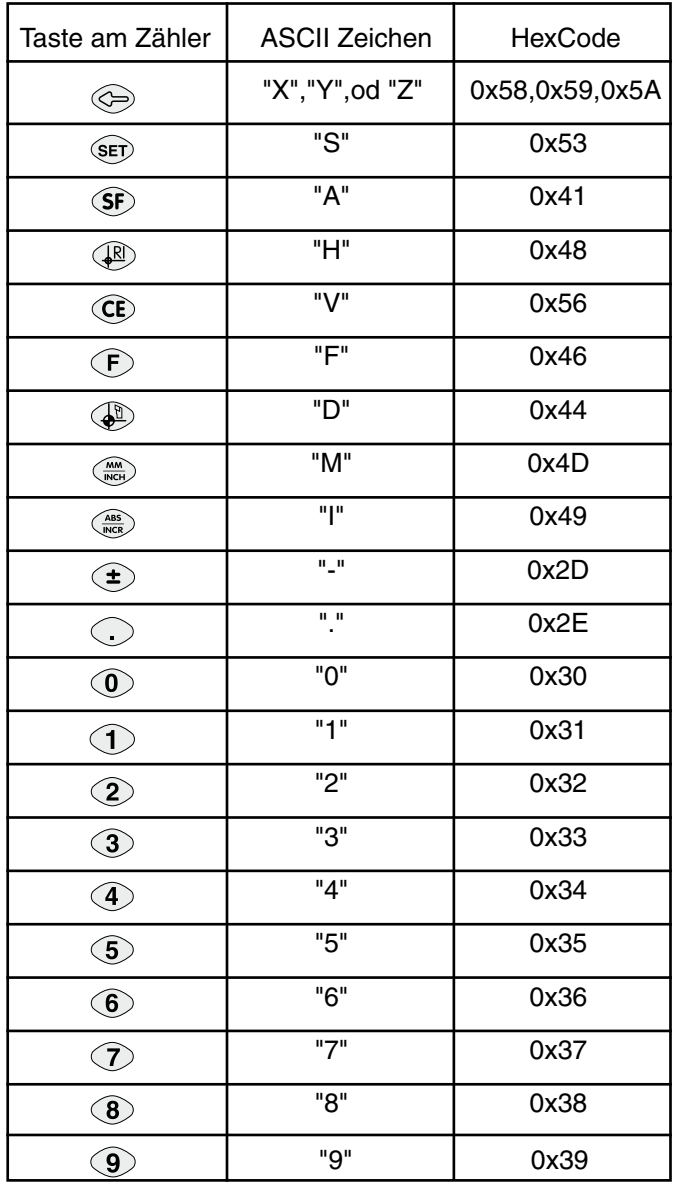

#### e) Steuerzeichen XON,XOFF

Die RS 232 Schnittstelle des Zählers arbeitet mit Software Handshaking. Bei Empfang des Steuerzeichens XOFF (Hex 0x13) wird die Datenausgabe gestoppt, und erst wieder fortgesetzt, wenn das Steuerzeichen XON(Hex 0x11) empangen wird.

#### f) Seitenvorschub

Durch Drücken der Taste  $\circledcirc$  sendet das Anzeigegerät das Steuerzeichen FF (Form feed, Hex 0x0C) an den angeschlossenen Drucker. Dieser Befehl löst einen Seitenvorschub am Drucker aus.

# **Z 735E Erodiermaschinenzähler**

Die Softwareversion Z 735E ist speziell für den Einsatz an Erodiermaschinen konzipiert. Die Z-Achse muss für den Erodiervorgang verwendet werden.

*Eingabe der Parameter* 1) "First Spark" Einstellung

 $(F)$  (5) (0)

Monitoranzeige SPRRK RUS | SPRRK MAN | SPRRK RUTO

Zwischen diesen Modi können Sie mit der Taste  $\bigoplus$  hin- und herschalten.  $\binom{5}{5}$ 

Mit dieser Funktion, die nur bei Erodierzähler verfügbar ist, wird ausgewählt, ob der "First Spark" Eingang verwendet wird ("First Spark" = 1. Funke).

SPARK AUS: Der "First Spark" Eingang und die "First Spark" Erkennung wird nicht verwendet. SPARK MAN: Der "First Spark" Eingang wird nicht verwendet. Die "First Spark" Erkennung wird manuell verwendet (der Bediener muss beim ersten Funken die Z-Achstaste drücken). SPARK AUTO: Der "First Spark" Eingang wird zur automatischen Erkennung des ersten Funkens verwendet.

Im Auslieferungszustand ist diese Einstellung auf "SPARK OFF".

*a) "Spark off"* (Der "First Spark" Eingang und die "First Spark" Erkennung wird nicht verwendet) Der Zähler muss im normalen Anzeigemodus bei Beginn des Erodiervorganges genullt bzw. ein Preset-Wert eingegeben werden, da dies im Erodiermodus "Spark off" nicht möglich ist.

Anschließend steigen Sie in den Erodiermodus mit der <sup>GET</sup> Taste ein.

*b) "First Spark manuell"* ("First Spark" Eingang wird nicht verwendet)

Fahren Sie nun mit der Z-Achse in Richtung des Werkstückes. Wenn die Elektrode das Werkstück zum Ersten mal berührt (First-Spark = erster Funke), muss der Bediener die  $\otimes$  Z-Taste drücken. Die Z-Achse wird genullt und der Zähler wechselt in den EDM-Anzeigemodus.

Danach kann der Erodiervorgang wie unter Punkt c) beschrieben fortgesetzt werden.

*c) "First Spark automatic"*

(Der "First Spark" Eingang (externe Eingänge Pin 9, Seite 52) wird zur automatischen Erkennung des ersten Funken verwendet).

Wurde "Spark Auto" gewählt, leuchtet nach drücken der <sup>(SET)</sup> Taste, dass Symbol für den " $\blacktriangleright$  Kantentaster" im Z-Achsdisplay.

Fahren Sie nun mit der Z-Achse in Richtung des Werkstückes. Wenn die Elektrode das Werkstück zum Ersten mal berührt (First Spark = erster Funke), wird die Z-Achse automatisch genullt und die Anzeige der X- und Y-Achse wechselt in den EDM-Anzeigemodus. Gleichzeitig erlischt das Symbol

"**• Kantentaster**" in der Z-Achse.

Der Erodiervorgang wird nun solange fortgesetzt, bis der programmierte Abschaltwert in der Z-Achse erreicht ist. Beim Erreichen des Abschaltwertes schaltet Relais 1 die Maschine ab.

Wurde Relais 2 programmiert ("Spark Out"), schaltet dieses auch beim Erreichen des Abschaltwertes. Die Maschine verbleibt für die programmierte Zeit von Relais 2 in der Position des Abschaltwertes. Nach Ablaufen der Verweilzeit fährt die Maschine wieder in die Ausgangsstellung zurück. Sollte vor Ablauf der Verweilzeit die Position, die mit Eingabe von "S-arrest" definiert wurde, verlassen werden, dann schaltet Relais 2 ebenfalls ab.

#### 2) Relais 1 / Relais 2 Programmierung

Der Zähler Z 735 E verfügt standardmäßig über 8 Relaisausgänge. Die Funktion von Relais 1 und Relais 2 ist festgelegt, die Relais 3 bis 8 sind frei programmierbar. Relais 1 und Relais 2 werden als Abschaltpunkte (AP) verwendet.

- Relais 1: Relais 1 wird zur Programmierung des Abschaltwertes in der Z-Achse verwendet (Maschine schaltet ab, wenn der Abschaltwert erreicht wird).
- Relais 2: Relais 2 wird als sogenannter "Spark Out" Ausgang verwendet (Auserodieren) (Wenn in der Z-Achse der Abschaltwert erreicht wurde, verweilt die Maschine eine gewisse Zeit in dieser Position [programmierbar]).

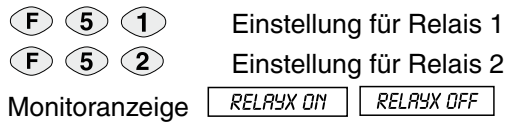

(SET)

Mit der  $\bigoplus$  Taste kann jedes Relais **ein-** oder **ausgeschaltet** werden. Um den Ausgang "Spark Out" zu aktivieren, muss Relais 1 und 2 eingeschaltet werden. Wenn das spezifizierte Relais eingeschaltet wurde:

*Für Relais 1:*

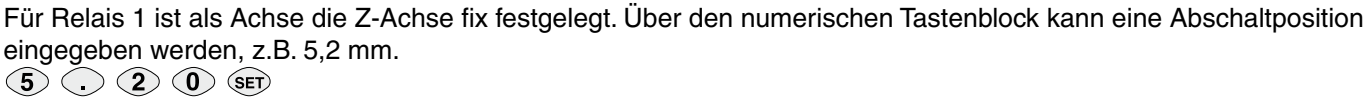

Monitoranzeig*e*   $\overline{BP}$ 

(SET)

Monitoranzeige **OEFFNER** SCHLIESSER

Mit der  $\bigoplus$  Taste kann der Relaiskontakt als "OEFFNER" oder "SCHLIESSER" programmiert werden. (SET)

Monitoranzeige RICHTUNG | KOINZIDENZ

Mit der  $\bigoplus$  Taste kann das Ausgangssignal des Relais als "Richtungssignal" oder "Koinzidenz-Impuls" festgelegt werden.  $\binom{5}{5}$ 

Wurde das Ausgangssignal als "Koinzidenz-Impuls" festgelegt, kann die Schaltzeit programmiert werden. Monitoranzeige **100 MS** 

Mit der  $\bigoplus$  Taste kann die Schaltzeit des "Koinzidenz-Impulses" gewählt werden. Folgende Zeiten können ausgewählt werden: 100 ms, 200 ms, 300 ms, 400 ms, 500 ms, 600 ms, 700 ms 800 ms, 900 ms, 1 sec, 2 sec, 3 sec, 4 sec, 5 sec, 10 sec, 30 sec, 1 min, 2 min, 5 min, 10 min.(SET)

*Für Relais 2:*

Monitoranzeige 5-ARREST

Für Relais 2 ist als Achse die Z-Achse fix festgelegt. Über den numerischen Tastenblock kann ein "S-Arrest" Wert eingegeben werden (siehe Skizze auf Seite 45, Spark arrest).  $5$   $2$   $0$  set

Monitoranzeige <sup>RP</sup>

 $\binom{S}{F}$ 

Monitoranzeige **BEFFNER SCHLIESSER** 

Mit der  $\bigoplus$  Taste kann der Relaiskontakt als "OEFFNER" oder "SCHLIESSER" programmiert werden.  $\binom{SET}{ }$ 

Monitoranzeige **EXUINZIDENZ**  $\binom{SET}{ }$ 

Über das Ausgangssignal als "Koinzidenz-Impuls" wird die Schaltzeit programmiert.

Monitoranzeige [ **100 ms** 

Mit der  $\bigoplus$  Taste kann die Schaltzeit des "Koinzidenz-Impulses" gewählt werden. Folgende Zeiten können ausgewählt werden: 100 ms, 200 ms, 300 ms, 400 ms, 500 ms, 600 ms, 700 ms 800 ms, 900 ms, 1 sec, 2 sec, 3 sec, 4 sec, 5 sec, 10 sec, 30 sec, 1 min, 2 min, 5 min, 10 min.  $\binom{SET}{ }$ 

*.............*

#### *EDM - Betrieb*

Um den EDM-Betrieb zu aktivieren drücken Sie die <sup>GET</sup> Taste. Monitoranzeige **EDR RODUS** 

Im Monitordisplay erscheint je nach "First Spark" Einstellung folgende Meldung.

Wurde "Spark Aus" gewählt: Monitoranzeige *EDM MODUS* 

Wurde "Spark Man" oder "Spark Auto" ausgewählt: Monitoranzeige  $\sqrt{MRTE SPRK}$  (Warte auf ersten Funken).

#### *EDM-Anzeige Modus*

In diesem Anzeigemodus, werden die X- und die Y-Achse für die Anzeige des Erodiervorganges verwendet. Um diesen Modus zu signalisieren, leuchten die linken Dezimalpunkte in den Achsanzeigen.

Die Achsanzeigen zeigen folgende Informationen an:

- **X-Achse:** X-Achse zeigt den Restweg zum Abschaltwert an (jene Strecke die noch zu erodieren ist).
- **Y-Achse:** Y-Achse zeigt den Abschaltwert der Z-Achse an (Wert von Relais 1).

**Z-Achse:** Z-Achse zeigt den aktuellen Wert der Z-Achse an (Erodier-Achse).

Mit der Taste  $\odot$  kann der EDM-Betrieb und der EDM-Anzeige Modus jederzeit verlassen werden.

Während des Erodiervorganges (EDM-Anzeige Modus) können mit der <sup>(SET)</sup> Taste jederzeit die Achspositionen der X- und Y-Achse zur Kontrolle aufgerufen werden, ohne den Erodiervorgang zu unterbrechen.

Beispiel:

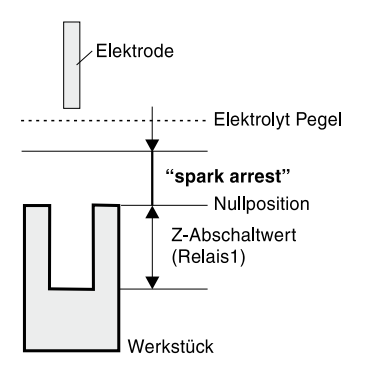

# **Z 735S Schleifmaschinenzähler**

Die Softwareversion Z 735S ist speziell für den Einsatz an Schleifmaschinen konzipiert.

Die V-Achse des Zählers wird zum Abrichten der Schleifscheibe verwendet.

Alle Bewegungen der V-Achse werden automatisch in der Y-Achse mitgerechnet und angezeigt (Achsen sind gekoppelt).

Damit wird erreicht, dass stets der korrekte Maßbezug zwischen Schleifscheibenunterkante und Werkstück gegeben ist. Außerdem ist der aktuelle Schleifscheibendurchmesser (oder Radius) in der V-Achse jederzeit ersichtlich.

#### *Achsfestlegung:*

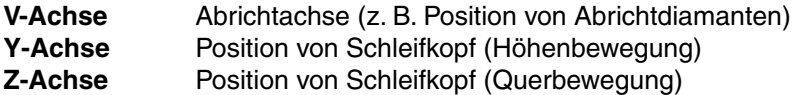

*Achskoppelung:*

Mit der Funktion F18 wird festgelegt, ob der Verfahrweg der V-Achse zur Y-Achse addiert oder subtrahiert wird.  $\odot$   $\odot$   $\odot$ 

# Monitoranzeige [ RDD. RCHSEN | SUB. RCHSEN |

Zwischen diesen Modi können Sie mit der  $\bigoplus$  Taste hin- und herschalten. (SET)

ADD. Achsen: Der Verfahrweg der V-Achse wird zur Y-Achse addiert. SUB. Achsen: Der Verfahrweg der V-Achse wird der Y-Achse subtrahiert.

Der Zählertyp Z 735 S bietet als Option 1, 8 frei programmierbare Relaisausgänge.

Der Zähler bietet mit Option 2 weiter die Möglichkeit eines Analogausganges. Dadurch kann eine konstante Schnittgeschwindigkeit in Abhängigkeit zum Schleifscheibendurchmesser gewährleistet werden.

#### *Arbeitsablauf:*

- 1. Schleifscheibe abrichten und den Durchmesser (oder Radius) der Schleifscheibe in der V-Achse eingeben (bei Eingabe des Schleifscheibendurchmessers muss die V-Achse auf Durchmesserbetrieb geschaltet werden,  $(\bigcirc \mathcal{F}) \oplus (\mathcal{F}) \otimes V$  (set).
- 2. Anfahren der Werkstückoberfläche mit der Schleifscheibe.
- 3. Y-Achse nullen.
- 4. Programmieren des Abschaltpunktes (Schlichtbereich) in der Y-Achse (siehe Punkt Relaisausgänge).
- 5. Progammieren des Vorabschaltpunktes (Schruppbereich),
- dieser bezieht sich immer auf den Abschaltpunkt (siehe Punkt Relaisausgänge).
- 6. Einstechschleifen bis zum gewählten Vorabschaltpunkt.
- 7. Schleifscheibe erneut abrichten.
- 8. Schlichtschleifen bis zum gewählten Abschaltpunkt (Schleifscheibenabnützung wird automatisch berücksichtigt).

# **Relaisausgänge**

Bei allen Zählern mit Option 1, 2 oder 3, stehen dem Benützer 8 Relaisausgänge zur Verfügung, die alle **frei programmierbar** sind.

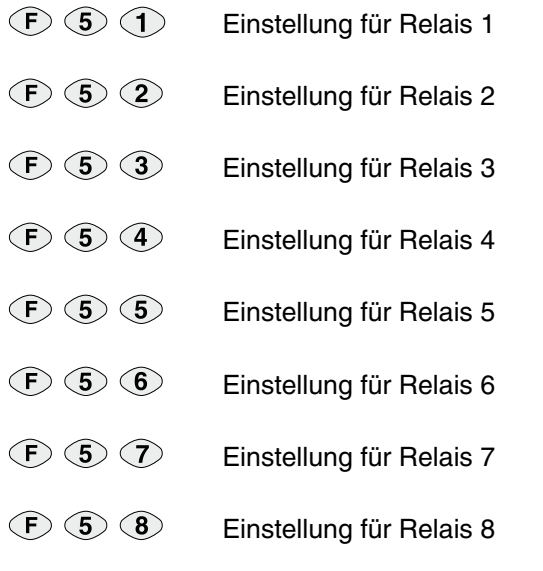

Alle 8 Relais sind auf gleiche Art und Weise zu programmieren wie unten angeführt.

Monitoranzeige RELAYX ON RELAYX OFF

Mit der  $\bigoplus$  Taste kann jedes Relais **ein-** oder **ausgeschaltet** werden. **SET** 

Monitoranzeige **REHS-URHL** 

 $($   $($   $($   $)$   $($   $)$   $($   $)$   $($   $)$   $($   $)$   $($   $)$   $($   $)$   $($   $)$   $($   $)$   $($   $)$   $($   $)$   $($   $)$   $($   $)$   $($   $)$   $($   $)$   $($   $)$   $($   $)$   $($   $)$   $($   $)$   $($   $)$   $($   $)$   $($   $)$   $($   $)$   $($   $)$   $($   $)$   $($   $)$   $($ 

Jedes Relais kann jeder beliebigen Achse zugeordnet werden. Über den numerischen Tastenblock kann eine Abschaltposition eingegeben werden.

Wenn das spezifizierte Relais eingeschaltet wurde.

Monitoranzeige  $\overline{RP}$  $VRP$ 

Mit der  $\bigoplus$  Taste kann festgelegt werden, ob das Relais als Abschaltpunkt oder Vorabschaltpunkt arbeiten soll. (SET)

- AP: Abschaltpunkt (Relais schaltet bei festgelegtem Wert)
- VAP: Vorabschaltpunkt (Relais schaltet + eines programmierten Wertes vom vorhergehenden Abschaltpunkt, siehe Zeichnung Seite 48)

Monitoranzeige **BEFFNER** SCHLIESSER

Mit der  $\bigoplus$  Taste kann der Relaiskontakt als "OEFFNER" oder "SCHLIESSER" programmiert werden. (SET)

**RICHTUNG** Monitoranzeige [ KOINZIDENZ

Mit der  $\bigoplus$  Taste kann das Ausgangssignal des Relais als "Richtungssignal" oder "Koinzidenz-Impuls" festgelegt werden.

Wurde das Ausgangssignal als "Koinzidenz-Impuls" festgelegt, kann die Schaltzeit programmiert werden. (SET)

Monitoranzeige [ **100 ms** 

Mit der  $\bigoplus$  Taste kann die Schaltzeit des "Koinzidenz-Impulses" gewählt werden.

Folgende Zeiten können ausgewählt werden: 100 ms, 200 ms, 300 ms, 400 ms, 500 ms, 600 ms, 700 ms 800 ms, 900 ms, 1 sec, 2 sec, 3 sec, 4 sec, 5 sec, 10 sec, 30 sec 1 min, 2 min, 5 min, 10 min.

 $\binom{SET}{ }$ 

#### Beispiele für Ausgangssignale:

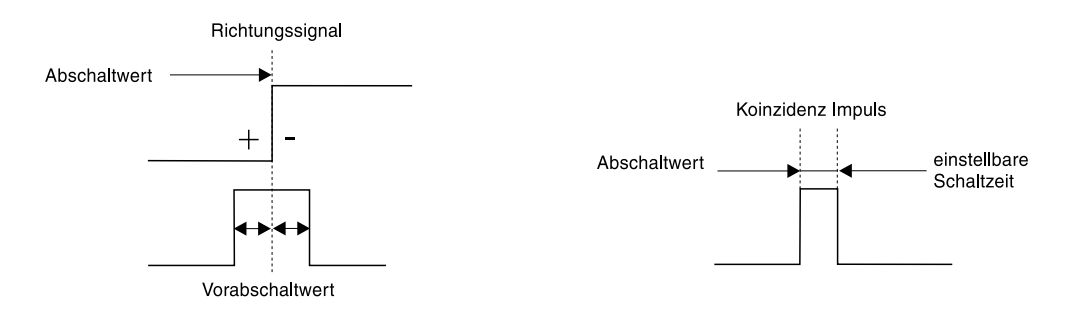

# **Zähler Diagnose**

Die Zähler der Typenreihe Z 7x5 besitzen eine Diagnosefunktion in der die wichtigsten Hardwarekomponenten auf ihre Funktion getestet werden.

 $\circled{F} \circled{O} \circled{1}$ 

Der Zähler zeigt die eingesetzte Softwareversion an. (SET)

Danach erfolgt der Displaytest. Alle Digits und Segmente aller Displays leuchten auf.

(SET) EEPROM Test: das interne EEPROM wird geprüft. Anzeige: **EEPronnE** ............ kein Fehler EEPR FAIL ............. Fehler

(SET) Zähler Test: die internen Zählerbausteine werden überprüft. Anzeige: Count nF ............. kein Fehler Count Fail 1............ Fehler

(SET)

alle Tasten

Test der Tastatur: Anzeige  $\boxed{\phantom{\cdot}$ PUSH (gedrückte Taste). Alle Tasten der Tastatur können überprüft werden.

2 Sekunden (SET) drücken, alle Displays werden dunkel geschaltet.

Ende der Diagnose.

Sollte bei dieser Diagnose ein Fehler auftreten, kontaktieren Sie bitte die nächstgelegene Serviceadresse.

a) Testen der Relaisausgänge (nur bei Option 1, 2 od. 3)

 $\circled{F} \circled{9} \circled{2}$ 

Monitoranzeige  $RELRYI$  RELAY 2

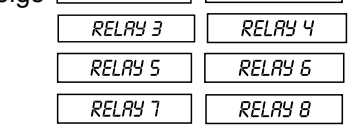

Alle 8 Relais werden der Reihe nach für ca. 1 Sekunde **ein-** und **ausgeschaltet**. Mit der Taste  $\circled{F}$  können Sie diese Funktion verlassen.

b) Testen der ext. Reset-Eingänge (nur bei Option 3)

 $\circled{F} \circled{9} \circled{3}$ 

Monitoranzeige **INPUT TEST** 

Durch Kontaktschluß gegen 0 Volt bei den ext. Reset-Eingängen, erscheint im entsprechenden Achsdisplay links eine "8".

Mit der Taste  $\odot$  können Sie diese Funktion verlassen.

# **Steckerbelegungen**

9 pol. SUB-D Einbaustecker:

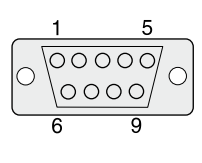

9 pol. SUB-D Einbaubuchse:

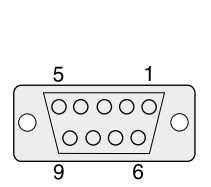

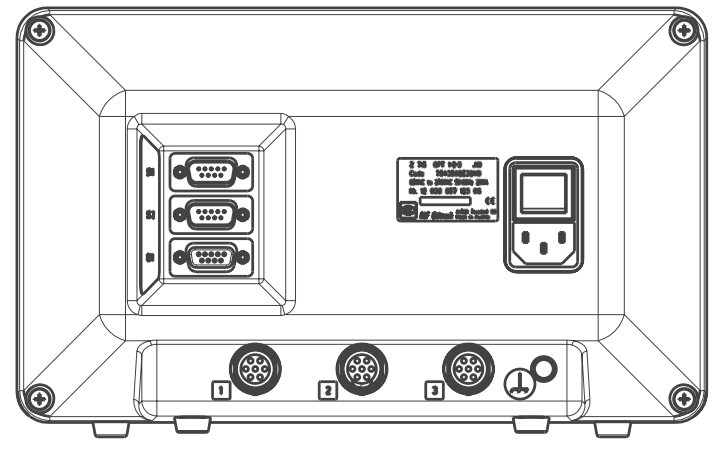

 **Stecker 1: ST 1 - Relaisausgänge (Option 1, 2 und 3)**

9 pol. SUB-D Einbaustecker **Pin 1:** Relais 1 **Pin 6:** Relais 1 **Pin 2:** Relais 2 **Pin 7:** Relais 2 Pin 3: Relais 3 **Pin 8: Relais 3 Pin 4:** Relais 4 **Pin 9:** Relais 4

#### Stecker 2: ST 2

9 pol. SUB-D Einbaustecker **Pin 1: Relais 5** Pin 6: Relais 5 **Pin 2:** Relais 6 **Pin 7:** Relais 6 Pin 3: Relais 7 **Pin 8: Relais 7 Pin 4:** Relais 8 **Pin 9:** Relais 8

Kontaktbelastbarkeit der Relais: max. 30 W (1A, 30 VDC)

 **Buchse 1: BU1 - RS 232 Schnittstelle , Kantentaster-Eingang, Analog-Ausgang, ext. Reset Eingänge** 9 pol. SUB-D Einbaubuchse

#### *a) RS 232 Schnittstelle* **(Option 1 und Option 2)**

**Pin 2:** RXD receive data (Eingang) **Pin 3:** TXD transmit data (Ausgang) **Pin 4:** DTR data terminal ready (Ausgang) **Pin 5:** GND Masse **Pin 7:** RTS request to send (Ausgang) **Pin 8:** CTS clear to send (Eingang)

Die RS 232 Schnittstelle arbeitet mit Software Handshaking (XON/XOFF Protokoll). Die Hardware des Zählers ist vorbereitet für Hardware Handshaking. (Die Signale DTR, DSR, RTS, CTS sind hardwaremäßig verdrahtet, jedoch ohne Funktion.)

Alle Zeichen der RS 232 Schnittstelle werden im ASCII-Format übertragen. Signal Pegel: ±5 V ....... ±15 V (RS 232 Norm)

*b) Analog-Ausgang für konstante Schnittgeschwindigkeit* **(Option 2) Pin 6:** DAC-Ausgang **Pin 5:** GND Masse

DAC-Ausgang: Digital-Analog-Konverter-Ausgang 0 bis 10 V / 10 mA (10 bit Auflösung)

*c) Kantentaster-Eingang* **(Option 1, 2 oder 3)**

**Pin 9:** Kantentaster-Eingang (TTL-Eingang, interner Pull-up Widerstand 1kW) bzw. Z 735 E Erodiermaschine (Eingang "First Spark") **Pin 1:** +5 Volt (Ausgang) **Pin 5:** GND (Masse)

Die Ansteuerung von Pin 9 durch "Aktiv Low" oder "Aktiv High" Signale, kann softwaremäßig programmiert werden (siehe Funktion F 02 Seite 32).

Der Eingang an Pin 9 kann auch als Universal-Latch Eingang verwendet werden.

Beispiel:

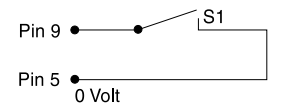

 $\overbrace{P_{\text{in 9}}$  +  $\overbrace{S_1}$  Einstellung von Funktion F02: "KT. AKT. LOW" (Eingang: Aktiv Low) Pin 5  $\overline{\phantom{a}}$  Einstellung von Funktion F04: "TAST.RS.EIN"

Bei Bestätigung von Taster S1 werden die Zählerstände aller Achsen gelatcht und über die RS 232 Schnittstelle ausgegeben. (Schaltdauer: t >100 ms)

#### d) Externe Reset-Eingänge **(Option 3)**

**Pin 7: Extern Reset Achse 1 (X-Achse) Pin 8:** Extern Reset Achse 2 (Y-Achse) **Pin 4:** Extern Reset Achse 3 (Z-Achse) **Pin 5:** GND (Masse)

An den externen Reset Eingängen kann ein handelsüblicher Taster (Schließer) angeschlossen werden, der durch Kontaktschluß gegen GND (mind. 100 ms) die entsprechende Achsanzeige auf Null setzt.

## **ALLE ANSCHLÜSSE SIND SICHER VOM NETZ GETRENNT !**

#### **Belegung der MSA-Buchsen**

- a) Standardausführung: 5 V Rechteck (single ended)
	- **Pin 1**: GND **Pin 2**: n.c. **Pin 3**: T1 (0°) **Pin 4**: T2 (90°)<br>**Pin 5**: +5 V **Pin 6**: RI **Pin 7**: Schirm
- b) optional: 5 V Rechteck (Line Receiver)

**Pin A:** Schirm **Pin B:** GND **Pin C:** T1 **Pin D:** T1 **Pin E:** T2 **Pin F:** GND **Pin G:** RI **Pin H:** RI **Pin J:** GND **Pin K:**  $\frac{+5}{12}$ <br>**Pin L:** T2 **Pin M:** +5V

c) optional: 12 V Rechteck (single ended)

**Pin 1**: GND **Pin 2**: n.c. **Pin 3**: T1 (0°) **Pin 4**: T2 (90°) **Pin 5**: +12 V **Pin 6: RI<br>Pin 7: Schirm** 

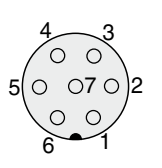

Buchsen F70 (7 pol. DIN)

A B  $\mathsf{G}^\sim_\sim$  F  $\mathsf{G}^\sim_\sim$  $\mathsf{H} \mathop{\scriptstyle\mathop{\scriptstyle\mathop{\cal F}}}}}}}}}}}\mathbb{H}}$  $J_{\circ}$  Leg D K

**Buchse F120 (12 pol. DIN)** 

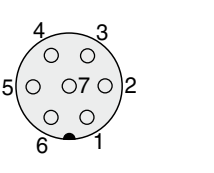

Buchsen F70 (7 pol. DIN)

# **Technische Daten**

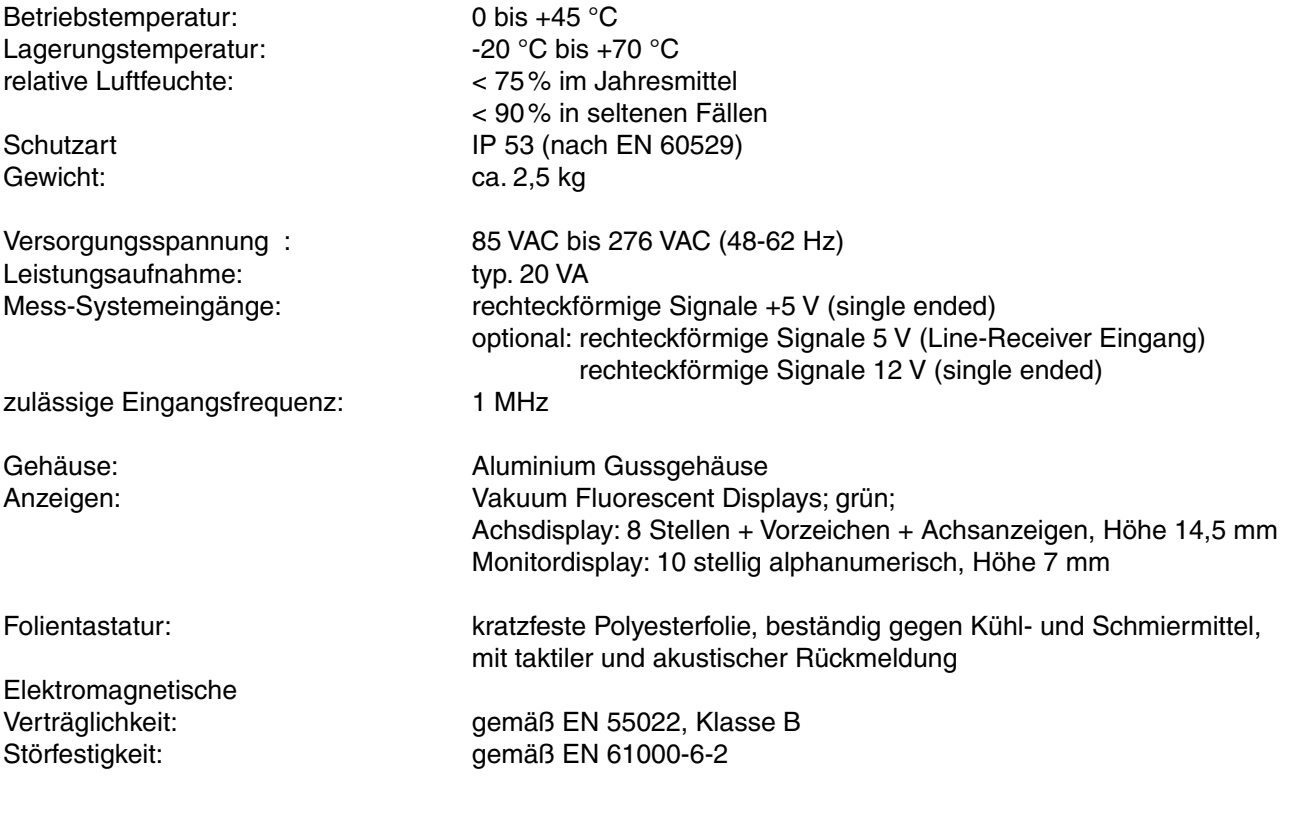

# **Tastenfunktionen**

.......................Eingabe löschen

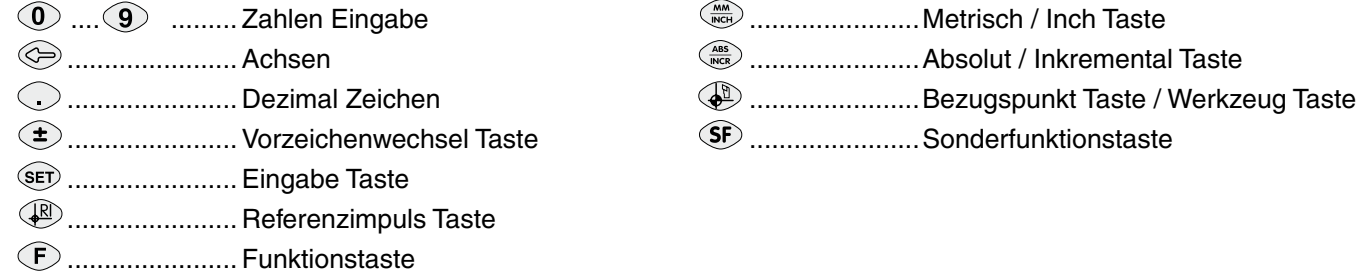

**Anzeige**

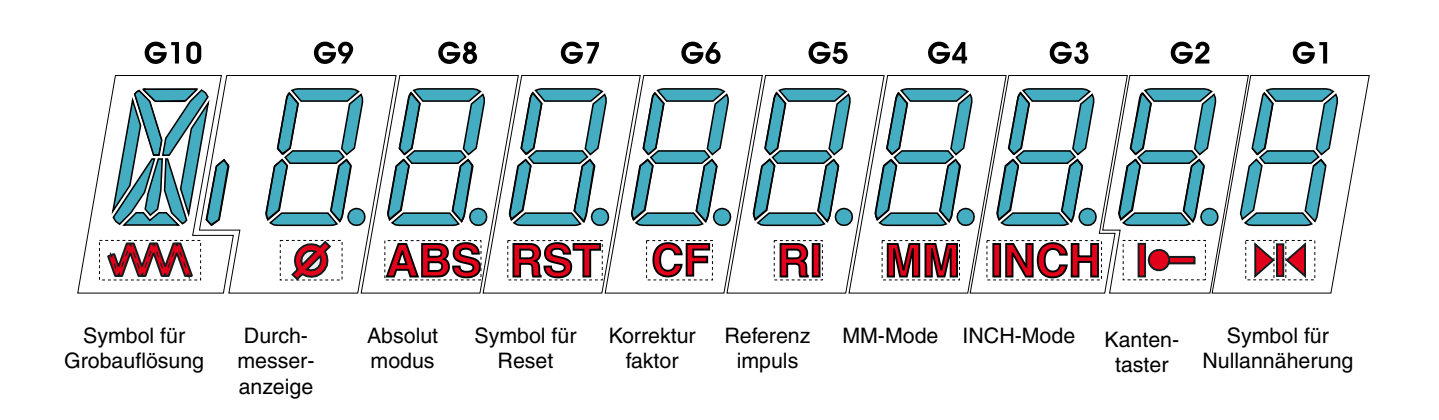

# **Abmessungen**

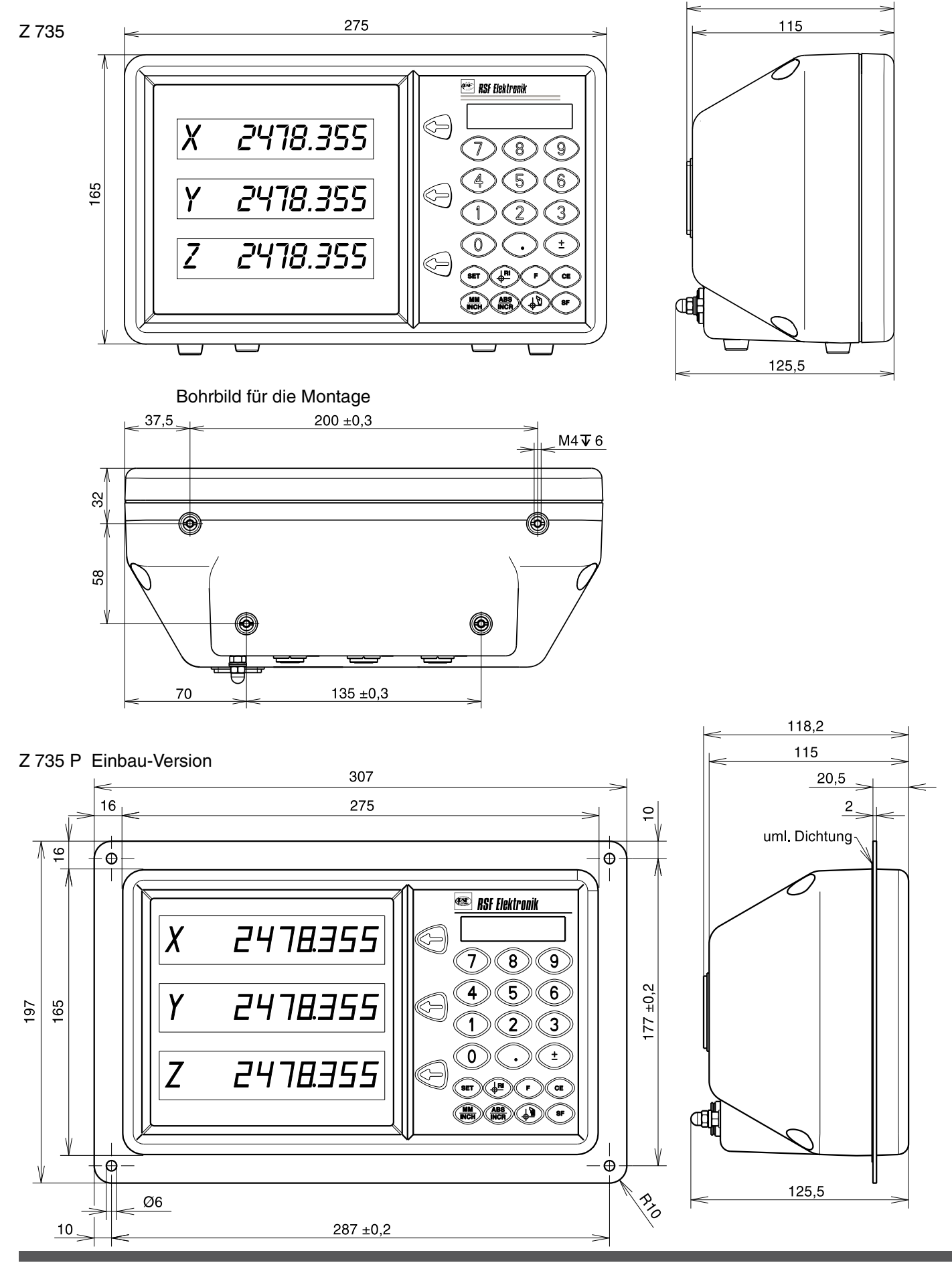

# **Stichwortverzeichnis / F-Funktionen**

**F-Funktion Seite**

#### **F-FunktionSeite**

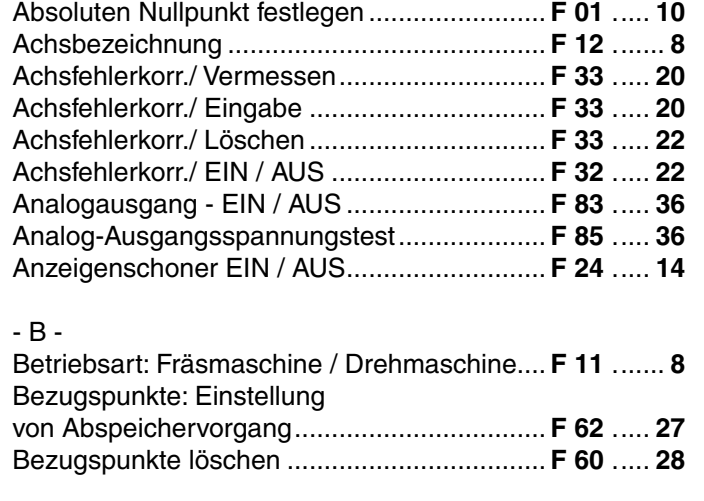

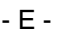

- A -

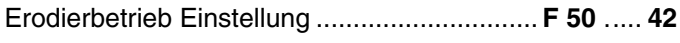

# - I -

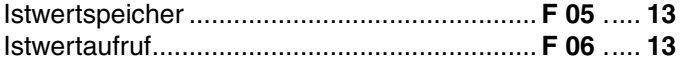

# - K -

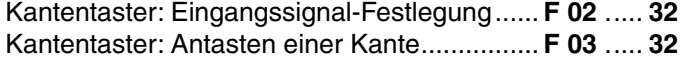

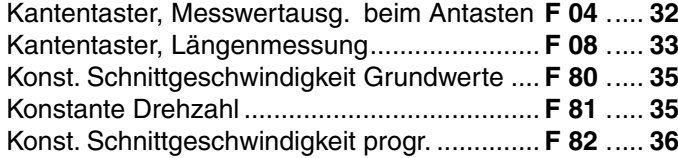

#### - L -

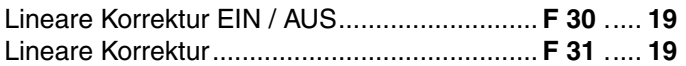

#### - M -

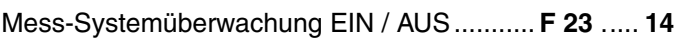

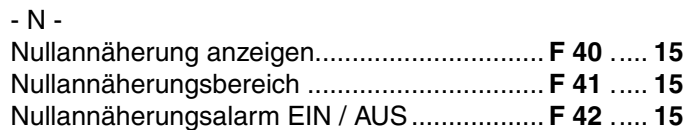

# $- P -$

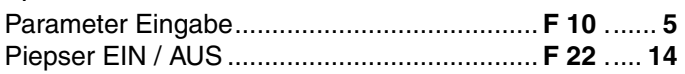

#### -R -

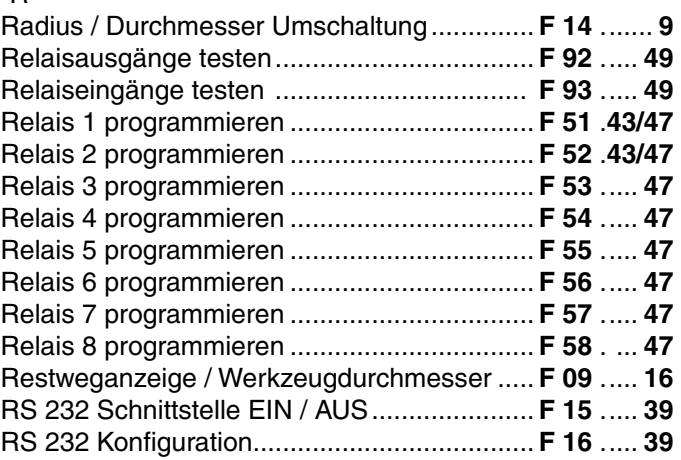

#### $-S -$

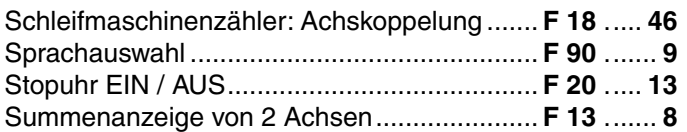

# - V -

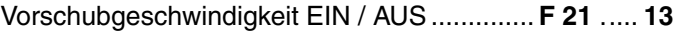

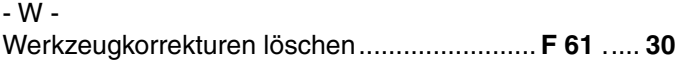

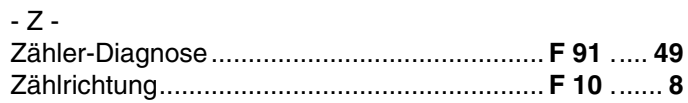

# VERTRIEBSKONTAKTE

**Großbritannien**

**Österreich Stammsitz** RSF Elektronik Ges.m.b.H. A-5121 Tarsdorf <sup></sub><sup>2</sup> +43(0)6278 8192-0</sup>  $\overline{f}$  $\overline{f}$  $\overline{$ e-mail: info@rsf.at internet: www.rsf.at HEIDENHAIN FRANCE sarl 2 Avenue de la Christallerie 92310 Sèvres @ +33141143000  $EX + 33141143030$ e-mail: info@heidenhain.fr **Frankreich**

> HEIDENHAIN (GB) Ltd. 200 London Road Burgess Hill West Sussex RH15 9RD <sup></sub><sup>2</sup> +44 (0)1444 238550</sup>  $\overline{max}$  +44 (0)1444 870024 e-mail: sales@heidenhain.co.uk

HEIDENHAIN ITALIANA S.r.l. Via Asiago, 14 20128 Milano (MI) **@** +390227075-1 EXX +390227075-210 e-mail: info@heidenhain.it **Italien**

**Schweiz** | RSF Elektronik (Schweiz) AG Vieristrasse 14 CH-8603 Schwerzenbach @ +4144 9551050  $\overline{52}$  +4144 955 1051 e-mail: info@rsf.ch internet: www.rsf.ch **Slowenien** | RSF Elektronik prodaja, d.o.o. Jozeta Jame 14 SI-1210 Ljubljana  $\circledR$  +386(0) 15198880  $\overline{f}$ EXXI +386(0)15198880 e-mail: mail@rsf-elektronik.si

**China** RSF Flektronik GmbH Tian Wei San Jie, Area A, Beijing Tianzhu Airport Industrial Zone Shunyi District 101312 Beijing P.R. China  $\circledcirc$  +86(0)1080420288  $\overline{f}$  =  $\overline{f}$  +86(0) 1080420290 e-mail: cao.shizhi@rsf.cn internet: www.rsf.cn **Korea** HEIDENHAIN LTD. 201 Namsung Plaza, 9th Ace Techno Tower, 345-30, Gasan-Dong, Geumcheon-Gu, Seoul, Korea 153-782 <sup>**<sup>2</sup>**+82(0)220287430</sup> e-mail: info@heidenhain.co.kr internet: www.rsf.co.kr

**USA** HEIDENHAIN CORPORATION 333 East State Parkway Schaumburg, IL 60173-5337 <sup><sup>®</sup>+18474901191</sup> e-mail: info@heidenhain.com internet: www.rsf.net

Ausgabe 10/2012 Art.Nr. 516615-02 Dok.Nr. D516615-01-A-02 Technische Änderungen vorbehalten!

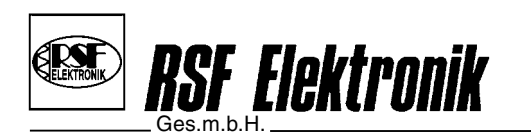

Elektronische Längenmessgeräte Digitale Positionsanzeigen Präzisionsteilungen Kabelsysteme

Zertifiziert nach **DIN EN ISO 9001 DIN EN ISO 14001**

 $\boxtimes$  **A-5121 Tarsdorf** ■  $\circledast$  +43 (0)6278 / 8192-0 ■ EAX +43 (0)6278 / 8192-79 ■ e-mail: info@rsf.at ■ internet: www.rsf.at